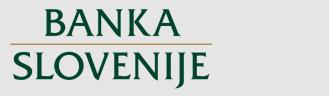

EVROSISTEM Podpisnik: SIMON BOŠTJAN ANKO Izdajatelj: SIGEN-CA G2 Številka certifikata: 52599AA40000000057249862 Potek veljavnosti: 18. 02. 2025 Čas podpisa: 18. 01. 2023 08:18 Št. dokumenta: 0.04.2.1.00-3/2019-39 Izvleček datoteke: f9YxMLhlz7ot2zs+KenPFKxL7Ko=

BS-INTERNO 18.01.2023

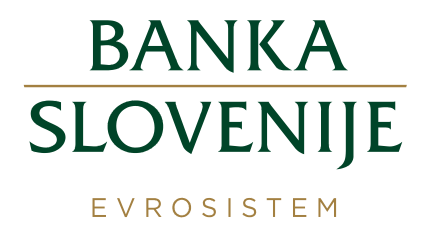

# Uporabniški priročnik za nasprotne stranke in Banko Slovenije v zvezi s postopki izvajanja posojila čez dan ter odprtih ponudb

# **BANKA SLOVENIJE** EVROSISTEM

# **Uporabniški priročnik za nasprotne stranke in Banko Slovenije v zvezi s postopki izvajanja posojila čez dan ter odprtih ponudb**

# **Kazalo**

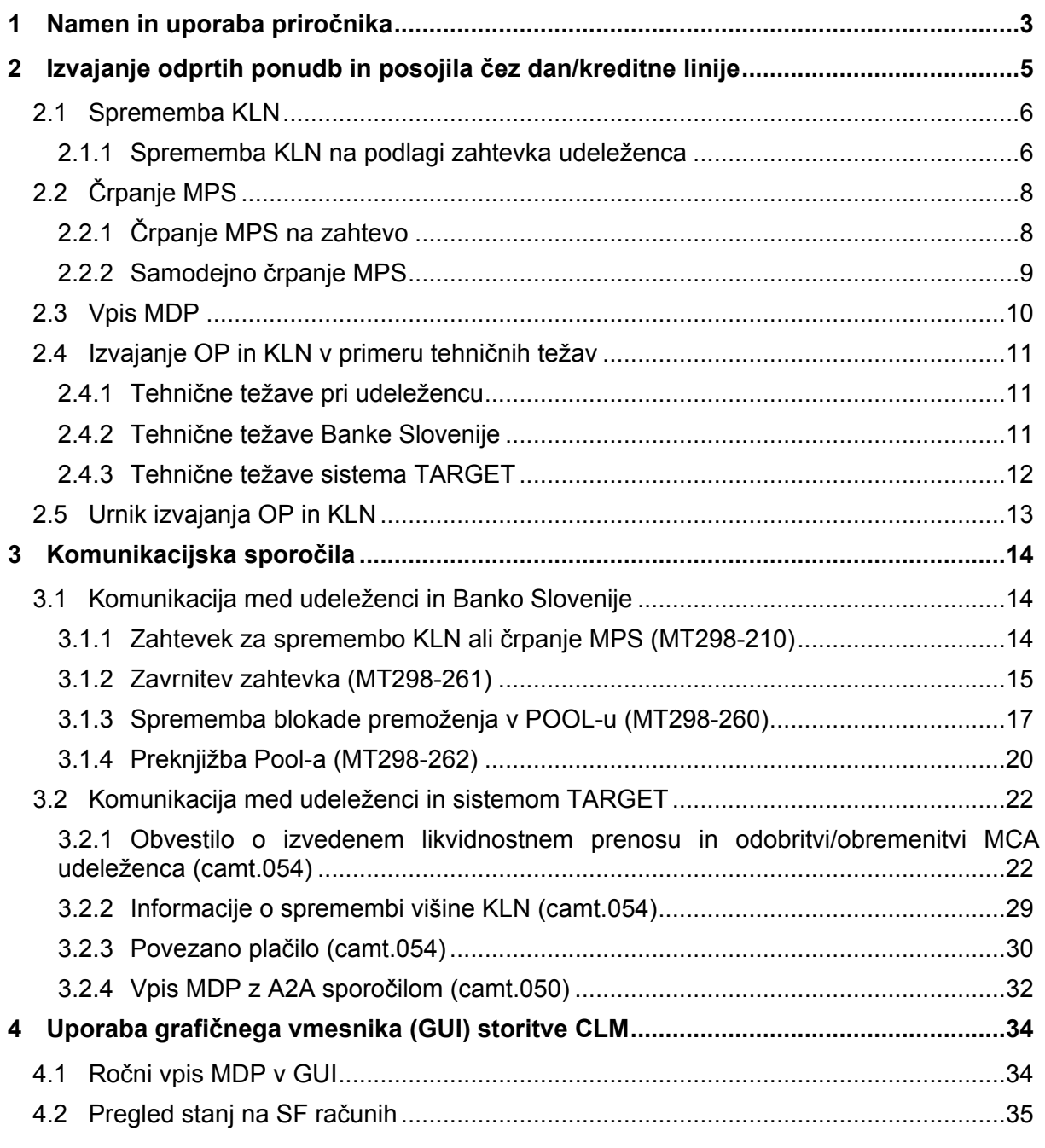

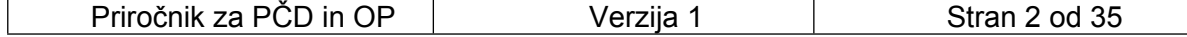

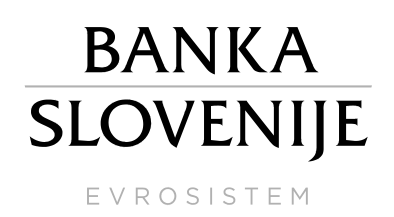

# **Uporabniški priročnik za nasprotne stranke in Banko Slovenije v zvezi s postopki izvajanja posojila čez dan ter odprtih ponudb**

# <span id="page-2-0"></span>**1 Namen in uporaba priročnika**

**Priročnik opisuje pravila in postopke za izmenjavo informativnih sporočil med Banko Slovenije in nasprotno stranko (udeleženec sistema TARGET-Slovenija)** tako v rednih, kot tudi izrednih okoliščinah izvajanja odprtih ponudb (*v nadaljevanju:* OP), kamor spadata mejno posojilo (*v nadaljevanju:* MPS) in mejni depozit (*v nadaljevanju:* MDP), in posojila čez dan (*v nadaljevanju:* PČD). PČD je realiziran v okviru sistema TARGET kot kreditna linija (*v nadaljevanju:* KLN), ki (ob zastavi prostega premoženja v skladu finančnega premoženja – t. i. Pool) udeležencu tekom poslovnega dne omogoča koriščenje dodatno razpoložljive likvidnosti v obliki negativnega stanja na njegovem glavnem denarnem računu (MCA) vse do višine nastavljene KLN.

Postopki, zahteve in **izmenjava sporočil, ki poteka neposredno<sup>1</sup> s storitvijo CLM sistema TARGET, so podrobno in v celoti opredeljeni v sklopu tehnične dokumentacije<sup>2</sup> sistema TARGET**, deloma pa so zaradi celovitosti opisov postopkov izvajanja OP in KLN povzeti tudi v tem priročniku.

Postopki, opisani v tem priročniku dopolnjujejo *Splošne pogoje za udeležbo v sistemu TARGET-Slovenija* in *Splošne pogoje za izvajanje okvirja denarne politike*, ki določata pravno podlago za izvajanje OP in KLN.

Banka Slovenije obvešča udeležence o spremembah tega priročnika na elektronske naslove, ki jih Banki Slovenije, oddelku Plačilni in poravnalni sistemi, predhodno sporoči udeleženec. Udeleženec je dolžan sporočiti vsakokratno spremembo elektronskih naslovov in kontaktnih podatkov v Banko Slovenije na spodnji elektronski naslov, takoj ko se sprememba uveljavi.

**Kontaktni podatki za komunikacijo med Banko Slovenije in udeleženci so:**

- *elektronski naslov:* [Pomoc.ps@bsi.si](mailto:AVP-OBVESTILA@bsi.si),
- *telefaks št.:* (01) 47 19 722,
- *telefon št.:* (01) 47 19 568,

[straneh ECB](https://www.ecb.europa.eu/paym/target/consolidation/profuse/html/index.en.html)).

• *poštni naslov:* Banka Slovenije, Plačilni in poravnalni sistemi, Slovenska 35, 1000 Ljubljana.

V nadaljevanju tega dokumenta so podrobneje opisani postopki določanja višine KLN in črpanja MPS, ki so v rednih okoliščinah avtomatizirani v smislu, da komunikacija med Banko Slovenije in udeležencem v celoti poteka preko SWIFTNet omrežja z izmenjavo SWIFT sporočil v točno določenem standardu (tj. v predpisani strukturi in s predvideno vsebino polj, več v nadaljevanju). SWIFT sporočila, ki so izmenjana med Banko Slovenije in udeležencem v zvezi z določitvijo višine KLN in črpanjem MPS, imajo med strankama naravo pisne listine in služijo kot dokaz o sklenjenem poslu oziroma izvedbi posameznih aktivnosti, povezanih z izvajanjem MPS in KLN.

<sup>1</sup> Neposreden vpis in preklic MDP tako v A2A (pošiljanje xml sporočila - Camt.050 v storitev CLM, preko izbranega komunikacijskega ponudnika in ESMIG vstopne točke), kot tudi U2A (ročni vpis v GUI storitve CLM) načinu. 2 Glej **zadnjo verzijo** priročnika Central Liquidity Management - User Detailed Functional Specifications (objavljeno na [spletnih](https://www.ecb.europa.eu/paym/target/consolidation/profuse/html/index.en.html) 

| -----------------      |                      |                |
|------------------------|----------------------|----------------|
| Priročnik za PČD in OP | $\sim$ $\sim$ $\sim$ | od 35<br>Stran |

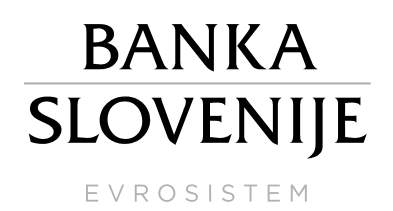

Postopek izvajanja MDP v rednih razmerah poteka neposredno v sistemu TARGET, torej tehnična komunikacija (izmenjava sporočil) med udeležencem in Banko Slovenije ni predvidena. Kljub temu so v tem priročniku povzeti splošni postopki, ki jih mora udeleženec izvesti, da uspešno izvede vpis/preklic MDP. Podrobno so ti postopki opredeljeni v tehnični dokumentaciji sistema TARGET. V kolikor ima udeleženec tehnične težave z vpisom MDP, lahko to v skladu s predvidenimi postopki (opredeljenimi v tem priročniku) v njegovem imenu izvede tudi Banka Slovenije.

**Priročnik prične veljati z dnem pričetka delovanja konsolidirane platforme T2-T2S.**

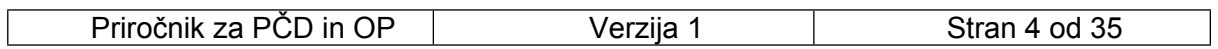

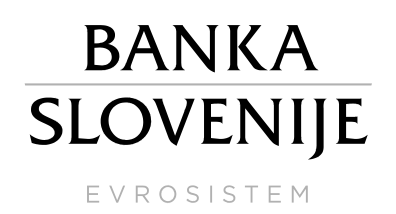

# <span id="page-4-0"></span>**2 Izvajanje odprtih ponudb in posojila čez dan/kreditne linije**

Opis osnovnih značilnosti izvajanja OP in PČD/KLN v sistemu TARGET:

- PČD KLN Udeleženec TARGET-Slovenija lahko od Banke Slovenije pridobi PČD na podlagi zastave ustreznega premoženja. TARGET zagotavlja tehnološko rešitev za procesiranje PČD, s tem ko omogoča centralni banki **določitev višine kreditne linije** za posameznega udeleženca, katera predstavlja maksimalni **znesek negativnega stanja na njegovem MCA računu v storitvi CLM,** torej maksimalen **znesek črpanja PČD**. Izvajanje funkcije upravljavca zastavljenega premoženja – mora centralna banka realizirati v okviru lastne tehnološke podpore. Velja izpostaviti, da višina kreditne linije ostane vseskozi nespremenjena, dokler centralna banka (običajno na zahtevo udeleženca, lahko pa tudi zaradi posebnih okoliščin) v TARGET ne posreduje novega zahtevka za spremembo KLN.
- MPS Sistem TARGET, natančneje storitev CLM, omogoča centralnim bankam upravljanje z OP. Pri tem mora imeti vsak udeleženec v omenjeni storitvi odprta dva evidenčna računa – enega za MPS in drugega za MDP (računa odpre Banka Slovenije, sta odprta pri Banki Slovenije v imenu udeleženca). Udeleženec TARGET-Slovenija lahko od Banke Slovenije pridobi MPS na podlagi zastave ustreznega premoženja. Obstajata dva načina črpanja MPS:
	- i. **na zahtevo udeleženca** z namenom povečanja stanja na svojem MCA, največkrat za namen ustreznega izpolnjevanja obveznih rezerv;
	- ii. ali **samodejno črpanje**, do katerega pride, če je ob koncu poslovnega dne skupna vsota stanj na vseh računih udeleženca (MCA, RTGS DCA, TIPS DCA, T2S DCA) negativna v okviru razpoložljive KLN. V tem primeru je znesek črpanega MPS enak negativni vsoti stanj vseh zgoraj omenjenih računov udeleženca ob koncu poslovnega dne. Stanje udeleženca "čez noč" je v takem primeru po izvedenem črpanju samodejnega MPS enako 0 (stanje na MCA računu je lahko še vedno negativno zaradi upoštevanja pozitivnih stanj na računih RTGS DCA, TIPS DCA in T2S DCA).

Vračilo MPS se v TARGET izvede samodejno ob pričetku naslednjega poslovnega dne.

MDP Udeleženec TARGET-Slovenija lahko po v naprej znani obrestni meri vpiše MDP pri Banki Slovenije. To **izvede neposredno v sistemu TARGET**, in sicer na enega izmed sledečih dveh načinov:

i. z ročnim vpisom v GUI, ali

ii. s pošiljanjem XML sporočila – camt.050 v sistem TARGET.

Vračilo MDP se v TARGET izvede samodejno ob pričetku naslednjega poslovnega dne.

#### **Izvajanje OP oz. sprememba višine KLN se odražajo v (razpoložljivi) likvidnosti izključno na MCA računu udeleženca.**

V nadaljevanju so podrobneje opisani postopki izvajanja OP in KLN, predvsem iz procesnega vidika (tj. kako poteka izmenjava standardiziranih komunikacijskih sporočil). V podpoglavju [2.5](#page-12-0) je opredeljen tudi urnik izvajanja OP in KLN tako v Banki Slovenije, kot tudi v sistemu TARGET.

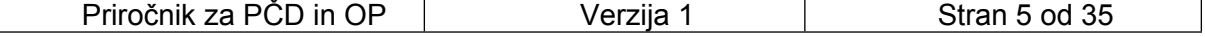

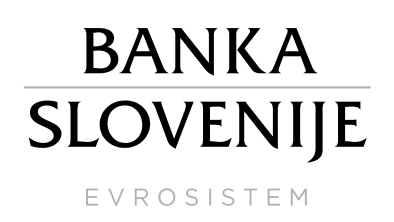

# <span id="page-5-0"></span>**2.1 Sprememba KLN**

#### <span id="page-5-1"></span>**2.1.1 Sprememba KLN na podlagi zahtevka udeleženca**

Povišanje KLN poteka po sledečih korakih:

- 1. Udeleženec pošlje Banki Slovenije (*v nadaljevanju:* BS) **MT298-210** zahtevek za določitev višine KLN (glej poglavje [3.1.1](#page-13-2)), ki je višja od veljavne.
- 2. BS preveri, ali je prejeti zahtevek vsebinsko in sintaksno ustrezen in ali ima pošiljatelj dovolj prostih sredstev v Pool).
- 3. Če so predhodni pogoji izpolnjeni, BS blokira sredstva v Poolu in o tem obvesti udeleženca s sporočilom o blokadi sredstev v Poolu – **MT298-260** (glej poglavje [3.1.3\)](#page-16-0), v nasprotnem primeru pošlje udeležencu sporočilo o zavrnitvi zahtevka – **MT298-261** (glej poglavje [3.1.2](#page-14-0)).
- 4. Po izvedeni blokadi sredstev v Poolu, BS v rednih razmerah pošlje zahtevek za povišanje KLN v sistem TARGET (storitev CLM).
- 5. Sistem TARGET udeleženca obvesti o novi višini KLN s sporočilom camt.054 (glej poglavje [3.2.2](#page-28-0)).
- 6. V primeru izrednih razmer (ko storitvi CLM in RTGS ne delujeta in je predvidena poravnava kritičnih plačil v Enhanced Contingency Solution II – *v nadaljevanju:* ECONS II, točki 4. in 5. zgoraj nista relevantni) po izvedeni blokadi sredstev v Poolu, BS odobri račun udeleženca v ECONS II v sistemu TARGET v višini spremembe KLN (v višini povišanja KLN) in pošlje v storitev CLM sistema TARGET plačilno sporočilo pacs.010 (povezano plačilo, glej poglavje [3.2.3](#page-29-0)), s katerim v istem znesku obremeni MCA račun udeleženca in hkrati za isti znesek poviša višino KLN.
- 7. Če udeleženec ni porabil likvidnosti v ECONS II, se ta ob zaprtju ECONS II prenese v storitev CLM (na njegov MCA račun).

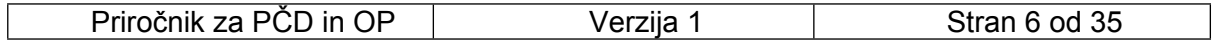

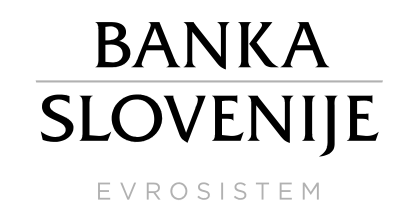

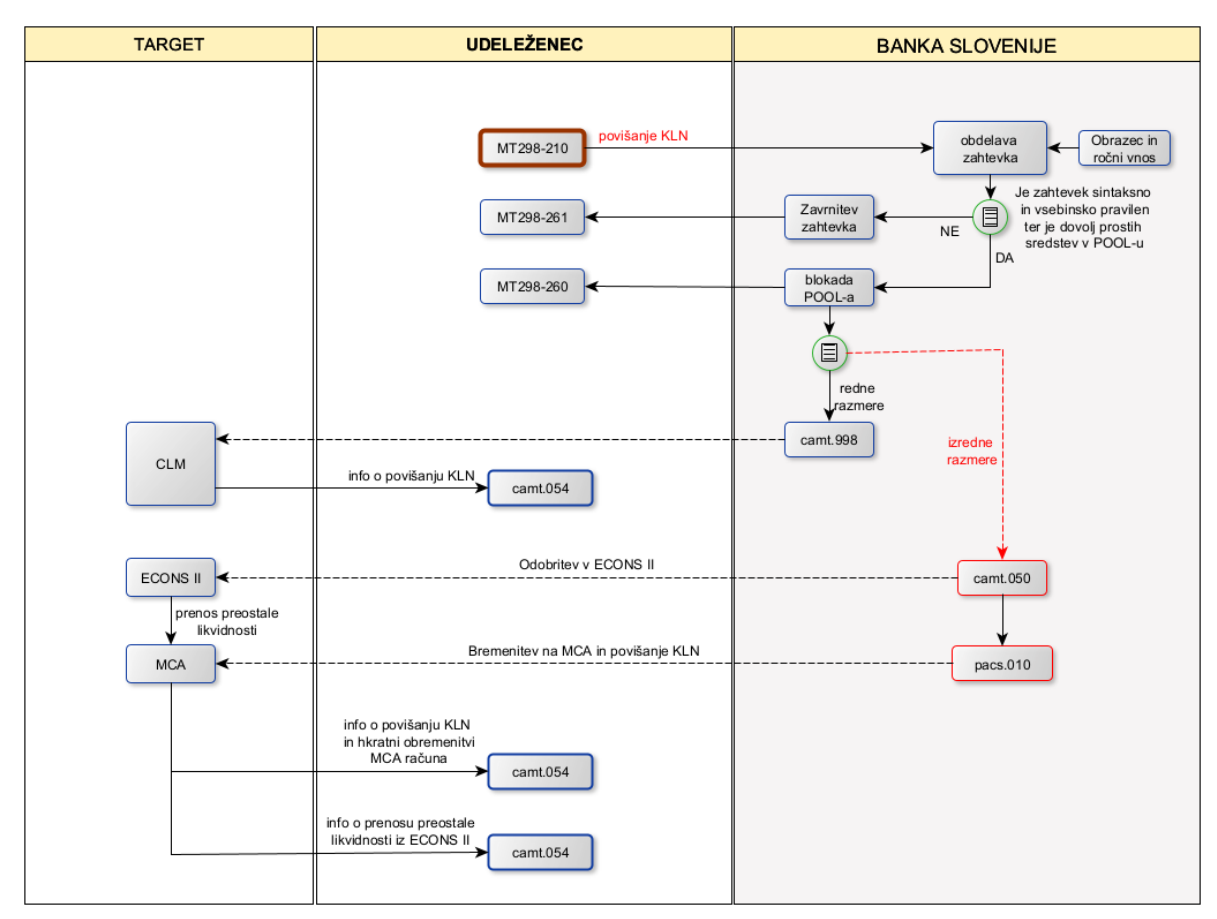

**Slika 1: Potek povišanja KLN**

Znižanje KLN poteka po sledečih korakih:

- 1. Udeleženec pošlje BS **MT298-210** zahtevek za določitev višine KLN (glej poglavje [3.1.1](#page-13-2)), ki je nižja od veljavne.
- 2. BS preveri, ali je prejeti zahtevek vsebinsko in sintaksno ustrezen.
- 3. Če so predhodni pogoji izpolnjeni, BS pošlje zahtevek za znižanje KLN v sistem TARGET2, v nasprotnem primeru pošlje udeležencu sporočilo o zavrnitvi zahtevka – **MT298-261** (glej poglavje [3.1.2\)](#page-14-0).
- 4. Sistem TARGET2 udeleženca obvesti o novi višini KLN s sporočilom camt.054 (glej poglavje [3.2.2](#page-28-0)).
- 5. Po spremenjeni višini KLN v TARGET, BS deblokira sorazmeren del sredstev v Poolu in o tem obvesti udeleženca s sporočilom **MT298-260** (glej poglavje [3.1.3\)](#page-16-0)

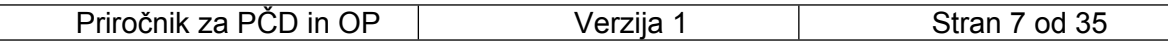

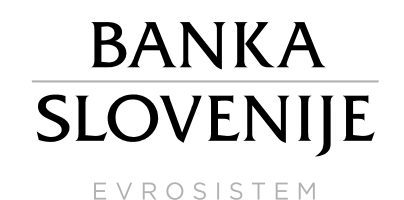

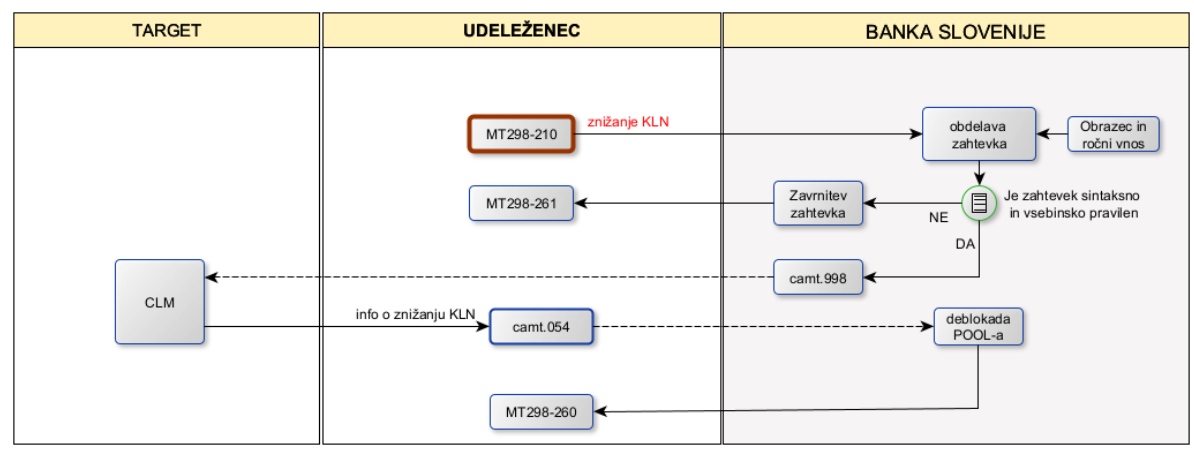

**Slika 2: Potek znižanja KLN**

# <span id="page-7-0"></span>**2.2 Črpanje MPS**

#### <span id="page-7-1"></span>**2.2.1 Črpanje MPS na zahtevo**

Udeleženec lahko (z namenom ustreznega izpolnjevanja obveznih rezerv) črpa MPS po sledečih korakih:

- 1. Udeleženec pošlje BS **MT298-210** zahtevek za črpanje MPS (glej poglavje [3.1.1](#page-13-2)).
- 2. BS preveri, ali je prejeti zahtevek vsebinsko in sintaksno ustrezen in ali ima pošiljatelj dovolj prostih sredstev v Poolu.
- 3. Če so predhodni pogoji izpolnjeni, BS blokira sredstva v Poolu in o tem obvesti udeleženca s sporočilom **MT298-260** (glej poglavje [3.1.3\)](#page-16-0), v nasprotnem primeru pošlje udeležencu sporočilo o zavrnitvi zahtevka – **MT298-261** (glej poglavje [3.1.2\)](#page-14-0).
- 4. Po izvedeni blokadi sredstev v Poolu, BS pošlje zahtevek za odobritev MPS v storitev CLM.
- 5. Udeleženec iz storitve CLM prejme sporočilo camt.054 o izvedenem likvidnostnem prenosu (v breme svojega evidenčnega računa za MPS) in prilivu na svoj MCA v višini črpanega MPS. (glej poglavje [3.2.1](#page-21-1)).

**OPOZORILO: udeleženec, ki črpa MPS na zahtevo, mora ob koncu poslovnega dne na svojem MCA računu zagotoviti dovolj sredstev, ki bodo uporabljena ob odprtju novega poslovnega dne za samodejno vračilo črpanega MPS. Sredstva na RTGS DCA, TIPS DCA ali T2S DCA se ne morejo uporabiti za vračilo MPS.**

- 6. Naslednji poslovni dan (isti koledarski, takoj po pričetku faze za zagotavljanje likvidnosti, običajno ob 19:00) udeleženec iz storitve CLM prejme dva camt.054 o izvedenih likvidnostnih prenosih in obremenitvah svojega MCA zaradi samodejnega vračila MPS – kreirata se ločeni sporočili za vračilo glavnice in plačilo obresti (glej poglavje [3.2.1](#page-21-1)).
- 7. O vračilu MPS je obveščena tudi BS, ki nato deblokira sredstva v Poolu (v višini MPS) in o tem udeleženca obvesti s sporočilom **MT298-260** (glej poglavje [3.1.3\)](#page-16-0).

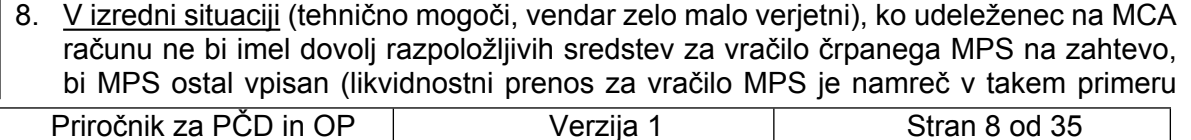

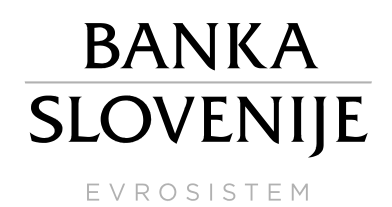

zavrnjen), samodejno vračilo MPS pa bi se ponovno poskušalo izvesti ob odprtju naslednjega poslovnega dne.

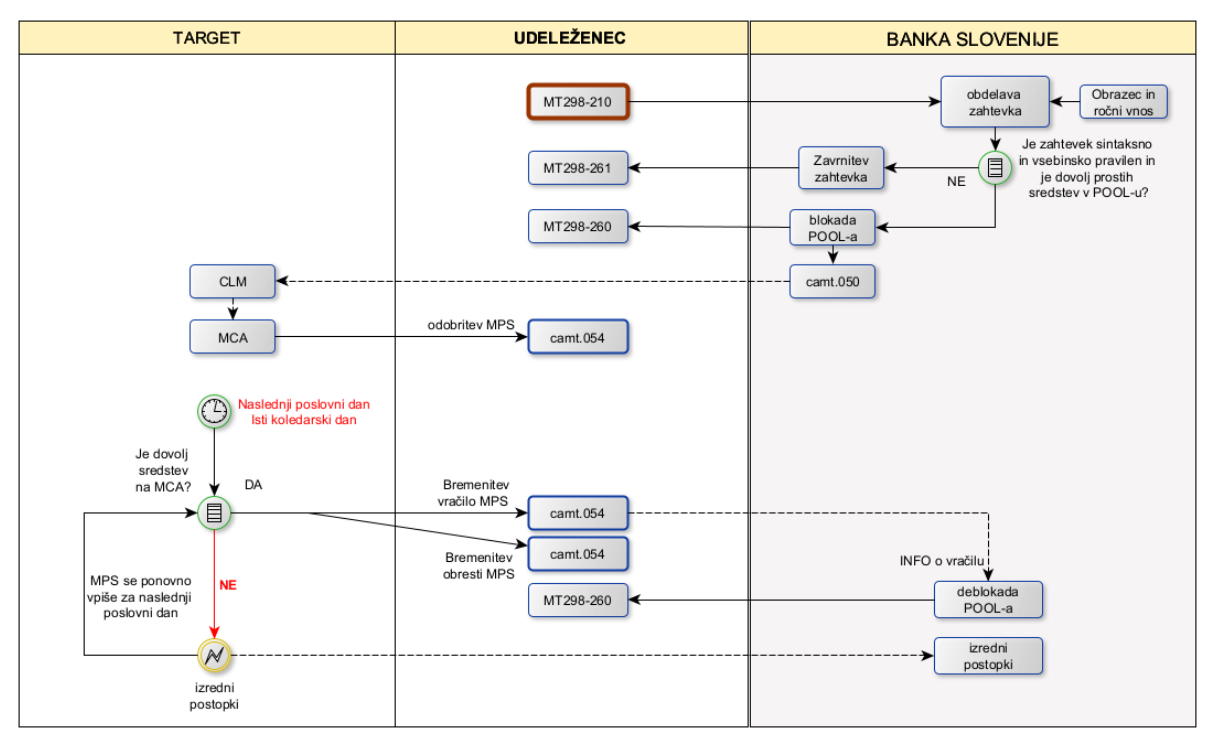

**Slika 3: Potek črpanja in vračila MPS na zahtevo**

#### <span id="page-8-0"></span>**2.2.2 Samodejno črpanje MPS**

V kolikor je ob zaključku dnevne faze poravnave (ob preteku časa za sprejem medbančnega plačila; običajno ob 18:00) skupna vsota stanj na vseh računih udeleženca (MCA, RTGS DCA, TIPS DCA, T2S DCA) negativna , storitev CLM samodejno izvede črpanje MPS v višini izračunanega negativnega stanja (samo če je udeleženec nasprotna stranka za monetarne instrumente).

- 1. Udeleženec iz storitve CLM prejme sporočilo camt.054 o izvedenem likvidnostnem prenosu (v breme svojega evidenčnega računa za MPS) in prilivu na svoj MCA v višini samodejno črpanega MPS (glej poglavje [3.2.1\)](#page-21-1), zaradi odobritve samodejnega MPS.
- 2. To informacijo prejme tudi BS, na podlagi katere izvede (sorazmerno) preknjižbo blokiranih sredstev udeleženca koriščenih za KLN v MPS, o čemer obvesti udeleženca z MT298-262 (glej poglavje [3.1.4](#page-19-0)).
- 3. Naslednji poslovni dan (isti koledarski, takoj po pričetku faze za zagotavljanje likvidnosti, običajno ob 19:00) udeleženec iz storitve CLM prejme dve sporočili camt.054 o izvedenih likvidnostnih prenosih in obremenitvah svojega MCA zaradi samodejnega vračila MPS – kreirata se ločeni sporočili za vračilo glavnice in plačilo obresti (glej poglavje [3.2.1](#page-21-1)), zaradi vračila samodejnega MPS.
- 4. To informacijo prejme tudi BS, na podali katere izvede preknjižbo blokiranih sredstev iz MPS v KLN, o čemer obvesti udeleženca z MT298-262 (glej poglavje [3.1.4](#page-19-0)).
- 5. V primeru, da udeleženec hkrati v istem poslovnem dnevu črpa tako MPS na zahtevo kot samodejni MPS, se vsako črpano MPS vrne posebej (torej dve glavnici), plačilo

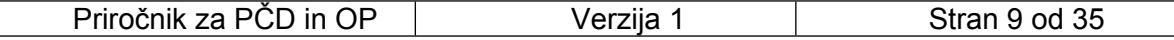

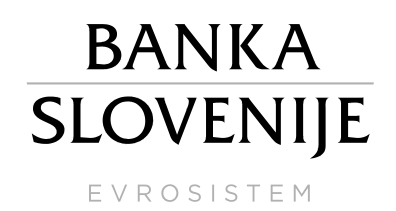

obresti pa se za obe črpani MPS izvede le z enim plačilom. V takem primeru prejme udeleženec tri sporočila camt.054 o izvedenih likvidnostnih prenosih in obremenitvah svojega MCA, ločeni sporočili za vračilo dveh glavnic in sporočilo za obremenitev iz naslova plačila obresti.

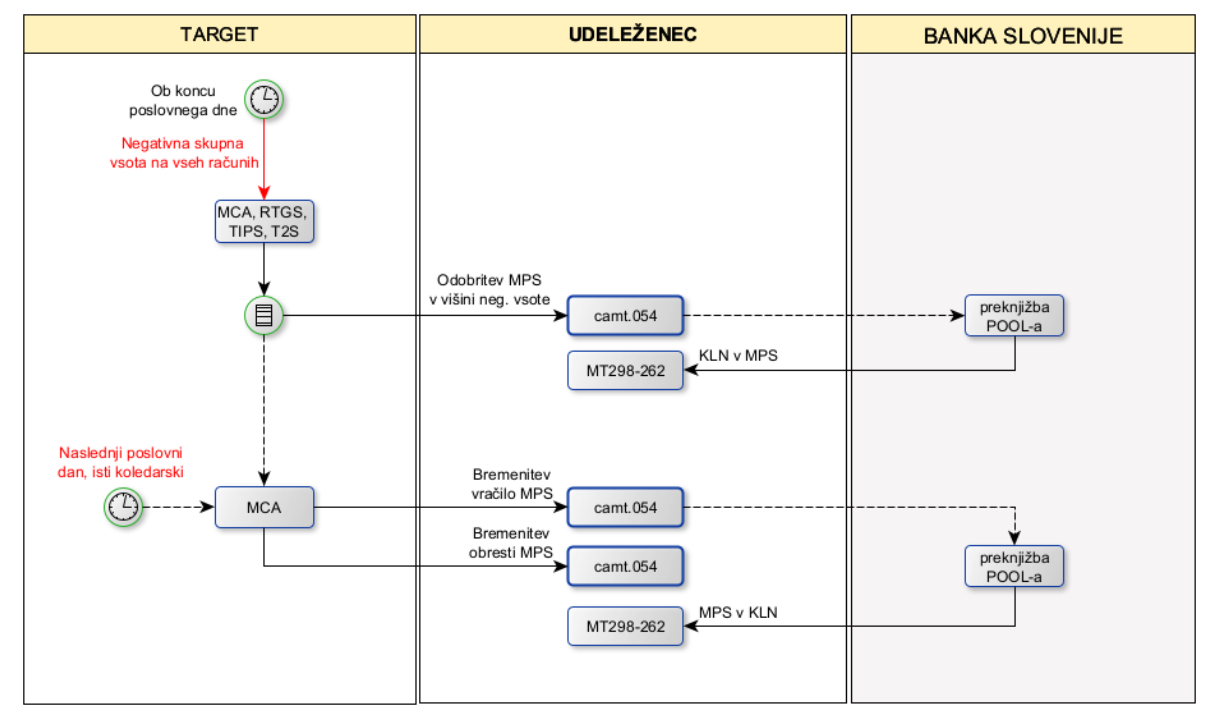

**Slika 4: Potek samodejnega črpanja in vračila MPS**

## <span id="page-9-0"></span>**2.3 Vpis MDP**

Vpis MDP udeleženec izvede kot likvidnosti prenos iz enega izmed svojih računov (MCA, RTGS DCA, TIPS DCA ali T2S DCA) na svoj evidenčni račun za MDP v storitvi CLM in poteka po sledečih korakih:

- 1. Udeleženec preko GUI (U2A način, glej poglavje [4.1](#page-33-1)) **ročno vpiše MDP.** Udeleženec lahko vpiše MDP tudi preko »A2A« načina, in sicer s pošiljanjem XML sporočila – **camt.050** (glej poglavje [3.2.4](#page-31-0)) v storitev CLM. Tekom dneva lahko udeleženec naredi več vpisov in tudi preklicev ali delnih preklicev MDP. Vpis MDP se lahko izvede iz MCA, RTGS DCA, TIPS DCA ali T2S DCA računa udeleženca. Preklic ali delni preklic MDP se lahko izvede samo na MCA račun udeleženca.
- 2. Če udeleženec ročno vpiše MDP v GUI, iz sistema TARGET prejme sporočilo camt.054 o izvedenem likvidnostnem prenosu in obremenitvi svojega MCA v višini vpisanega MDP(glej poglavje [3.2.1\)](#page-21-1).
- 3. Naslednji poslovni dan (isti koledarski, takoj po pričetku faze za zagotavljanje likvidnosti, običajno ob 19:00) udeleženec iz storitve CLM prejme dve sporočili camt.054 o izvedenih likvidnostnih prenosih in odobritvi (lahko tudi obremenitvi v primeru obresti in negativne obrestne mere) svojega MCA zaradi vračila MDP – ločeni sporočili za vračilo glavnice in plačilo obresti (glej poglavje [3.2.1\)](#page-21-1).

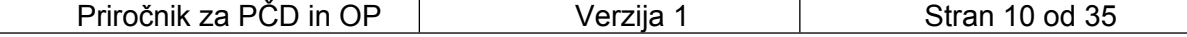

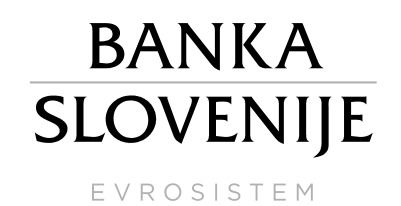

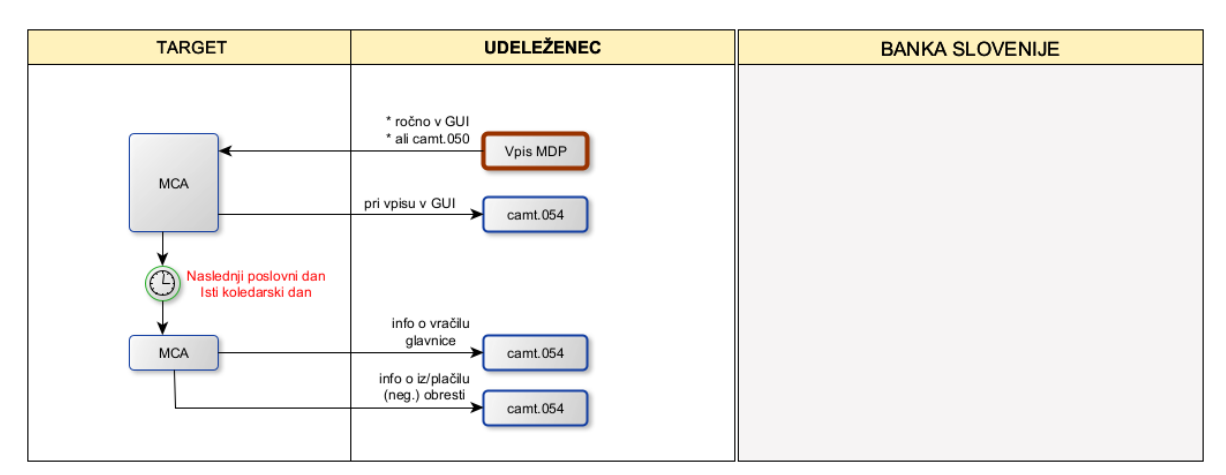

**Slika 5: Potek vpisa in vračila MDP**

## <span id="page-10-0"></span>**2.4 Izvajanje OP in KLN v primeru tehničnih težav**

#### <span id="page-10-1"></span>**2.4.1 Tehnične težave pri udeležencu**

Če pri udeležencu nastopijo okoliščine, ki mu iz tehničnih razlogov (npr. zaradi nedelovanja njegove omrežne infrastrukture in povezave do ESMIG) ne omogočajo izvajanje OP in KLN, in je izčrpal vse lastne rezervne postopke, lahko to v njegovem imenu izvede BS.

Udeleženec lahko pošlje po alternativni komunikacijski poti (preko e-pošte na [pomoc.PS@bsi.si](mailto:pomoc.PS@bsi.si) ali na faks 01 47 19 722 ali odloži na spletno mesto Izmenjava BS [https://box.bsi.si/.](https://box.bsi.si/)) **Obrazec za izvedbo aktivnosti v izrednih okoliščinah** (obrazec se nahaja na [ekstranetu](https://www.bsi.si/prijava) Banke Slovenije) za:

- spremembo višine KLN.
- črpanje MPS in
- vpis/preklic MDP.

Vsako pošiljanje obrazca mora udeleženec **telefonsko preveriti** v Banki Slovenije s klicem na telefonsko številko »Help deska« **01 4719 568**. Banka Slovenije ne bo upoštevala zahtevkov, ki bodo poslani na drug telefaks, drug elektronski naslov ali izven predvidenega urnika (glej poglavje [2.5](#page-12-0)) izvajanja KLN oz. OP. Prav tako mora biti obrazec pravilo izpolnjen in podpisan s strani pooblaščene osebe.

#### <span id="page-10-2"></span>**2.4.2 Tehnične težave Banke Slovenije**

O vsaki tehnični težavi v Banki Slovenije, ki vpliva na avtomatsko izvajanje OP in KLN, Banka Slovenije po elektronski pošti obvesti udeležence na elektronske naslove kontaktnih oseb, ki jih je sporočil udeleženec. V teh okoliščinah lahko udeleženci zahtevke za izvajanje OP in KLN pošljejo v Banko Slovenije **preko elektronske pošte** (na naslov: [pomoc.ps@bsi.si](mailto:pomoc.PS@bsi.si)), **po telefaksu** (na št.: **01 4719 722**) **ali preko spletnega mesta Izmenjava BS -** 

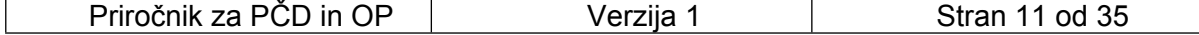

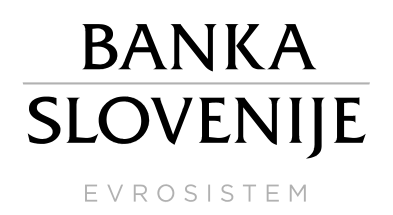

**<https://box.bsi.si/> Obrazec za izvedbo aktivnosti v izrednih okoliščinah**<sup>3</sup> (obrazec se nahaja na [ekstranetu](https://www.bsi.si/prijava) Banke Slovenije).

#### <span id="page-11-0"></span>**2.4.3 Tehnične težave sistema TARGET**

Tehnične težave znotraj dnevne faze poravnave – aktivacija ECONS II

Ob (predvidenem daljšem) izpadu sistema TARGET oziroma njegovih storitev CLM in RTGS so predvideni postopki, ki veljajo na ravni celotnega sistema TARGET, in so le v manjši meri prilagodljivi zahtevam/potrebam posameznega udeleženca. V takšni situaciji se lahko izvede prehod na rezervno lokacijo in se lahko kot premostitveni ukrep v vmesnem času vklopi rešitev za izredno obdelavo plačil (ECONS II).

Podrobnejše postopanje v takšnih razmerah je opredeljeno v *Navodilih za ravnanje v izrednih razmerah v sistemu TARGET-Slovenija* v poglavju *Ravnanje udeleženca ob izpadu TARGET storitev*.

Rešitev za izredno obdelavo plačil (ECONS II) je namenjena poravnavi omejenega števila (zelo) kritičnih plačil. Plačila v ECONS II lahko posredujejo udeleženci, ali v njihovem imenu centralne banke (oboji samo preko U2A načina, vnesena plačila s strani udeležencev je potrebno potrditi še na ravni centralne banke). Zelo kritičnih plačil v slovenske bančnem okolju ni prepoznanih, so pa prepoznana kritična plačila (Kritično plačilo udeleženca je plačilo, katerega neizvršitev do določene ure bi povzročilo resne negativne posledice oziroma znatno neizpolnjevanje obveznosti za udeleženca, npr. monetarne transakcije, nakup gotovine).

Začetna (in končna) stanja na računih v ECONS II so 0, zato je potrebno za izvedbo transakcij dovesti likvidnost, ki je zavarovana s finančnim premoženjem. Udeleženci lahko za ta namen pošljejo zahtevek za povišanje KLN, Banka Slovenije pa v znesku povišanja KLN odobri račun udeleženca v ECONS II (tehnični postopek je opisan v poglavju [2.1.1\)](#page-5-1).

#### Tehnične težave ob koncu dnevne faze poravnave – ob 18:00

V primeru incidenta v sistemu TARGET lahko po odločitvi kriznih vodij TARGET pride do odloženega zapiranja sistema TARGET in s tem odloženega začetka novega poslovnega dne sistema. Informacije o podaljšanju urnika so udeležencem posredovane po določenih komunikacijskih poteh za obveščanje na ravni sistema TARGET ([spletna stran ECB,](https://www.ecb.europa.eu/paym/target/html/index.en.html) GUI). Nacionalno specifične napotke (ki morajo biti skladni s predvidenimi postopki Evrosistema) v zvezi s podaljšanjem poslovanja slovenskih udeležencev Banka Slovenije posreduje po elektronski pošti.

Od udeležencev se v okviru podaljšanja urnika zahteva, da aktivno spremljajo informacije v zvezi s podaljšanjem in sledijo napotkom Banke Slovenije – to je, da v skladu z informacijami ustrezno in odzivno prilagodijo svoje interne procese. Za udeležence velja, da lahko v sistem TARGET, če ni naročeno drugače, vseskozi še naprej pošiljajo plačilne naloge in v skladu s takrat veljavnim urnikom poslovanja (glej poglavje [2.5\)](#page-12-0) posredujejo tudi zahtevke za izvajanje OP in KLN.

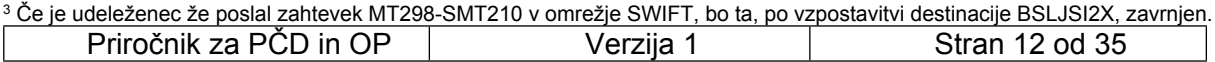

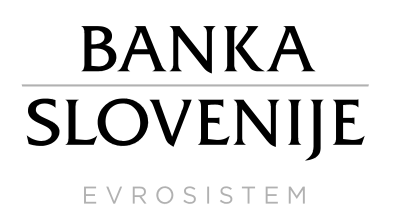

### <span id="page-12-0"></span>**2.5 Urnik izvajanja OP in KLN**

Čas izvajanja OP in KLN je tesno povezan z urnikom delovanja sistema TARGET. Banka Slovenije sprejema zahtevke za KLN vsak poslovni dan od **6:45 do 17:45 za dan D in od 17:45 do 19:10 za dan D+1, zahtevke za MPS pa od 6:45 do 18:15** (zadnji dan obdobja izpolnjevanja obveznih rezerv se čas sprejema zahtevka podaljša za 15 min, torej do 18:30), skladno z urnikom TARGET. Ne glede na čas prejema zahtevka, se ta, če je izveden, **odraža v (razpoložljivi) likvidnosti izključno na MCA računu udeleženca**.

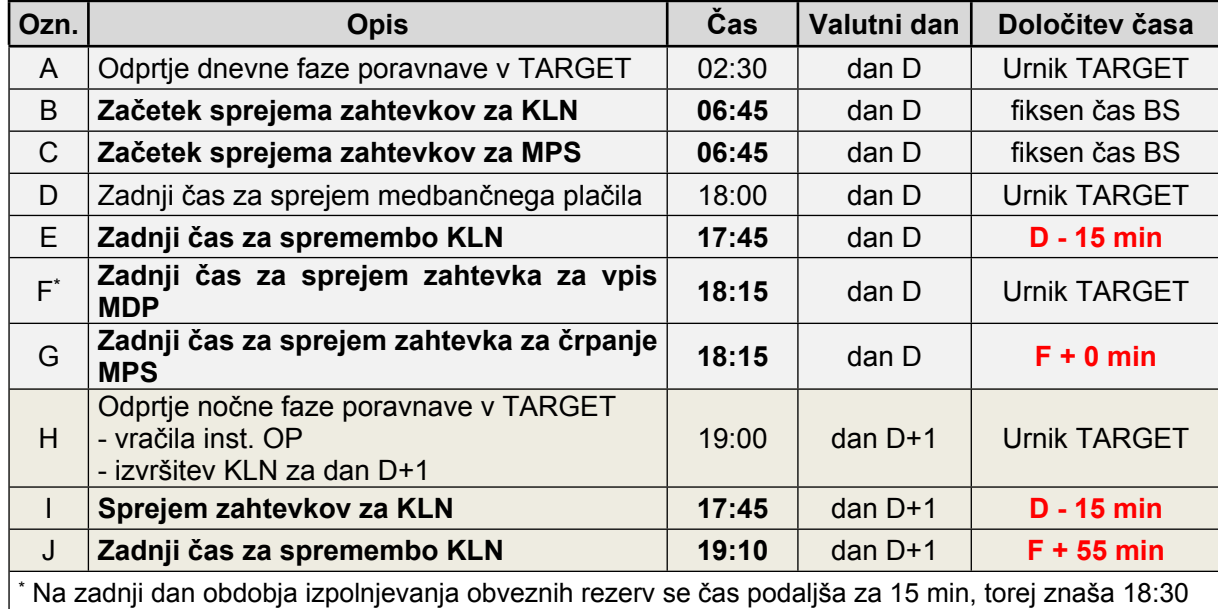

Urnik Banke Slovenije

Čeprav se MDP izvaja neposredno v storitvi CLM sistema TARGET je končni čas za sprejem zahtevka za MDP enak, kot pri sprejemu zahtevka za MPS, torej do 18:15 (zadnji dan obdobja izpolnjevanja obveznih rezerv se čas podaljša za 15 min, torej do 18:30), oziroma kot to izhaja iz vsakokratno veljavnega urnika TARGET.

Urnik TARGET storitev je na voljo, kot samostojna storitev na portalu ESMIG (T2 > Business Day Management), kjer so poleg ažurnega urnika, dodani tudi dejanski časi začetka izvajanja posameznih faz. Te informacije so zelo koristne v primerih tehničnih težav sistema TARGET in morebitnega podaljšanja posamezne faze. **V primeru, da se posamezna faza podaljša**  (npr. podaljša se čas za sprejem medbančnega plačila), **se običajno vse nadaljnje faze prestavijo za čas prvotnega podaljšanja** (torej, bi se v omenjenem primeru podaljšal tudi čas za izvajanje OP in KLN).

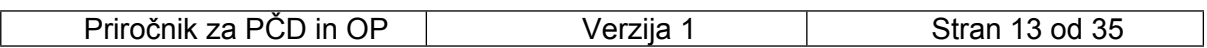

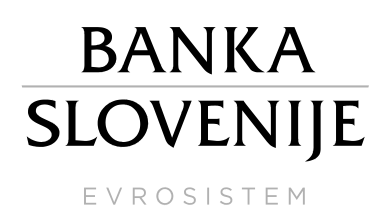

# <span id="page-13-0"></span>**3 Komunikacijska sporočila**

# <span id="page-13-1"></span>**3.1 Komunikacija med udeleženci in Banko Slovenije**

Izmenjava sporočil med udeleženci in BS oz. sistemom TARGET poteka preko omrežja SWIFT. Za komunikacijo med udeleženci in BS se uporabljajo SWIFTNet FIN sporočila tipa MT298<sup>4</sup> (podsporočila so povzeta v preglednici spodaj), za neposredno komunikacijo med udeleženci in sistemom TARGET pa sporočila v določeni XML strukturi<sup>5</sup>.

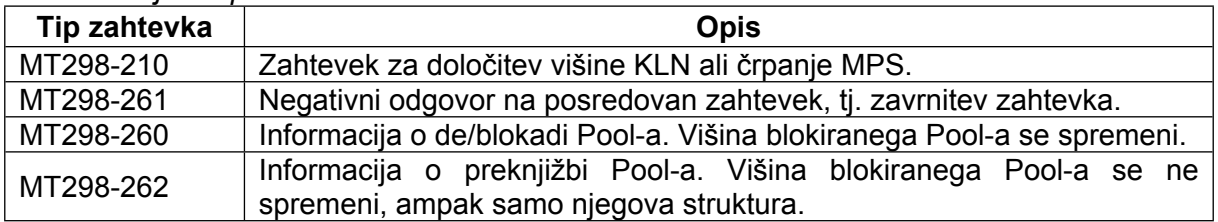

*Komunikacijska sporočila med BS in udeleženci:*

#### <span id="page-13-2"></span>**3.1.1 Zahtevek za spremembo KLN ali črpanje MPS (MT298-210)**

Sporočilo MT298-210 je **zahtevek za spremembo višine KLN ali črpanje MPS**, ki ga udeleženec , upravičen za omenjeno aktivnost, pošlje BS. Zahtevek se pošlje BS preko omrežja SWIFT na BIC BSLJSI2X.

*Struktura sporočila:*

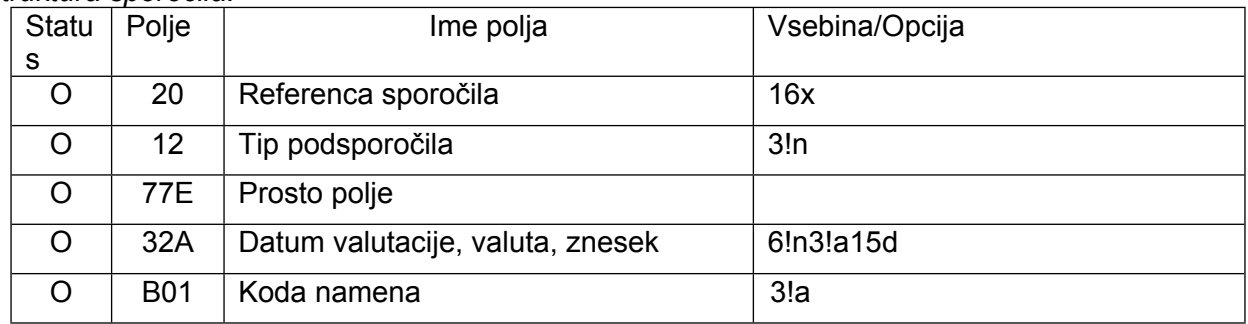

O = obvezno polje; N = neobvezno polje

*Opis polj:*

**Polje 12**: Tip podsporočila Polje mora vsebovati 210.

**Polje 32A:** Datum valutacije, valuta, znesek

Polje vsebuje valutni datum, valuto EUR in znesek ciljne višine KLN ali MPS. Višina KLN se lahko (med 17:45 in 20:00) spremeni samo za naslednji poslovni dan.

#### **Polje B01**: Koda namena

Polje vsebuje kodo zahtevanega instrumenta, ki je lahko 'KLN' – kreditna linija ali 'MPS' – mejno posojilo.

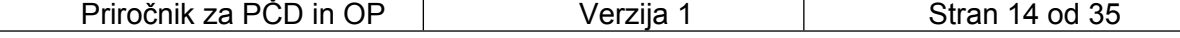

<sup>4</sup> Vsebina in struktura je opredeljena v nadaljevanju.

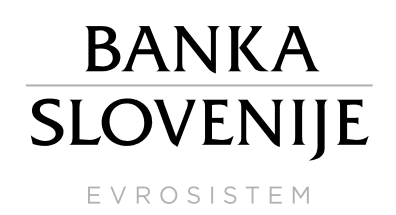

*Primer 1:*

Slovenska banka d.d. pošlje zahtevek za določitev višine KLN, in sicer v višini 100.000.000 EUR, z valutnim dnem 24.1.2023.

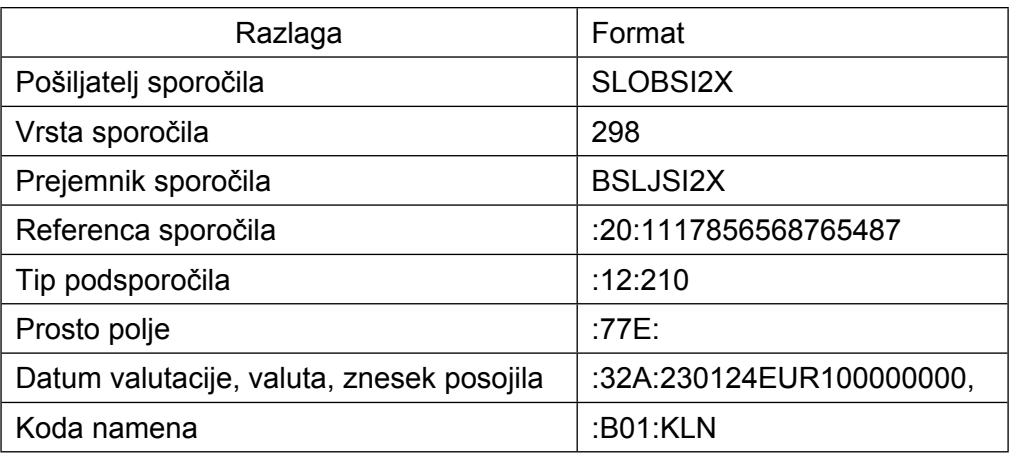

*Primer 2:*

Slovenska banka d.d. pošlje zahtevek za črpanje MPS v višini 50.000.000 EUR, z valutnim dnem 24.1.2023.

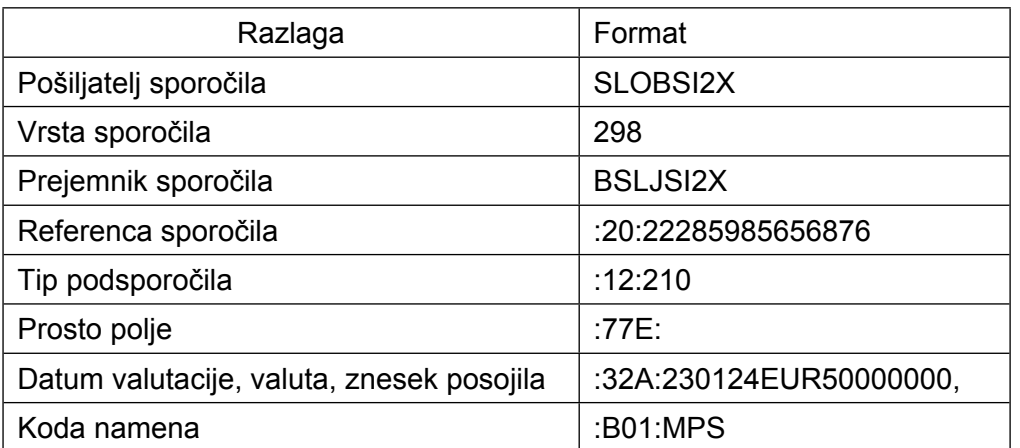

#### <span id="page-14-0"></span>**3.1.2 Zavrnitev zahtevka (MT298-261)**

Sporočilo MT298-261 je **negativni odgovor na zahtevek** za spremembo KLN ali črpanje MPS, ki ga BS pošlje udeležencu. Sporočilo predstavlja zavrnitev prejetega zahtevka – MT298-210 ter poda informacijo o razlogu zavrnitve.

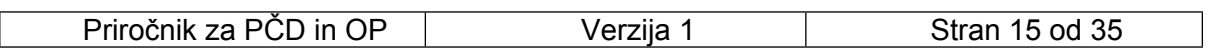

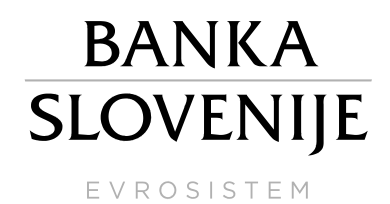

#### *Struktura sporočila:*

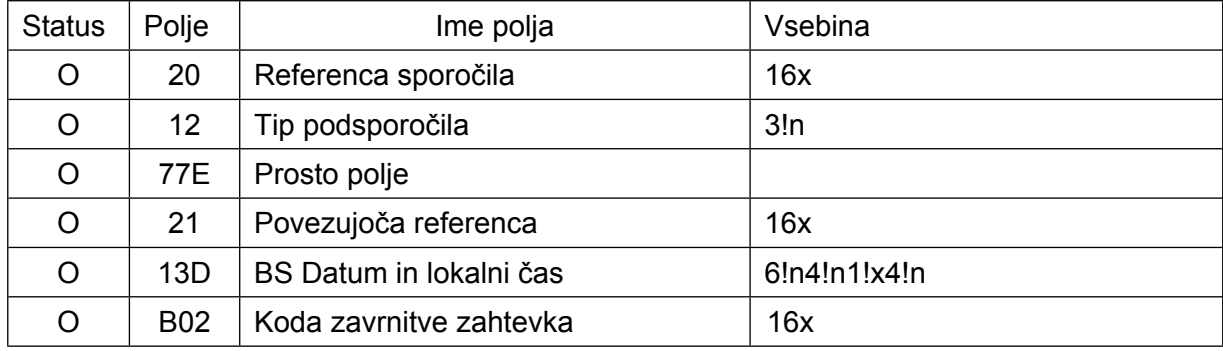

**Polje 12**: Tip podsporočila Polje mora vsebovati 261.

#### **Polje 21:** Povezujoča referenca

Polje vsebuje referenco, ki se nanaša na povezano transakcijo = **Polje 20** zahtevka za spremembo KLN ali črpanje MPS (MT298-210).

**Polje 13D:** Datum in lokalni čas

Polje vsebuje datum in uro kreiranja sporočila.

#### **Polje B02**: Koda zavrnitve zahtevka

Polje vsebuje kodo zavrnitve zahtevka, ki je lahko zavrnjen zaradi nepravilne sintakse SWIFT sporočila, ali pa zaradi nepravilne vsebine (napačna vrsta podsporočila, napačni datum valute, napačna oznaka valute, napačna koda namena, ...). Zahtevek za povišanje KLN oziroma črpanje MPS se lahko zavrne tudi zaradi nezadostnega finančnega premoženja v skladu finančnega premoženja (Pool-u).

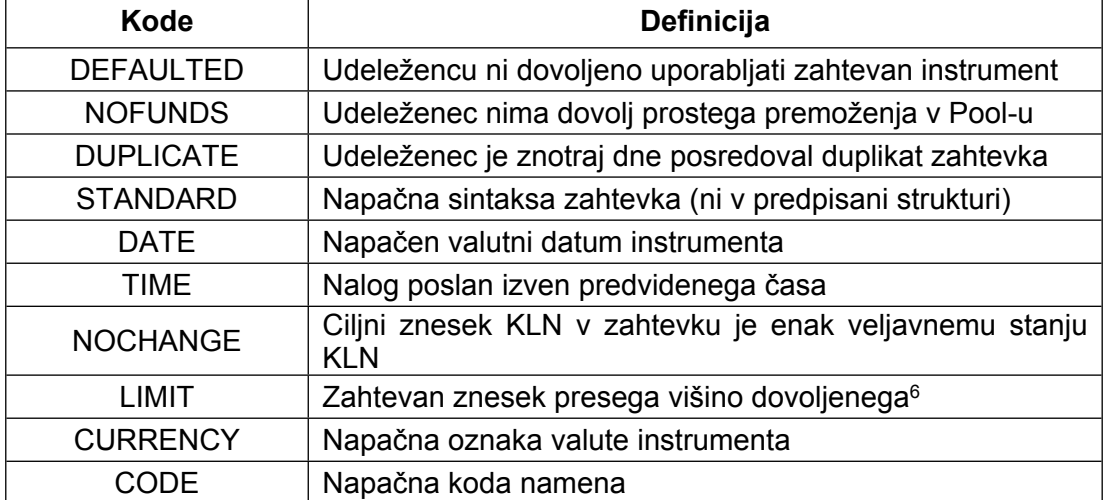

#### *To polje lahko vsebuje kodo zavrnitve, s sledečimi pomeni:*

<sup>6</sup> BS lahko v skladu z pravno podlago ECB in EC, predvsem pa na podlagi sprejetega sklepa Sveta ECB določi zgornjo mejo višine KLN ali MPS.

| Priročnik za PCD<br>-OP<br>CD in | √erziia | od 35<br>tranٽ<br>16. |
|----------------------------------|---------|-----------------------|
|                                  |         |                       |

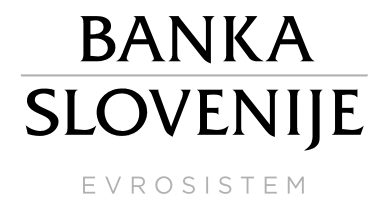

*Primer zavrnitve zaradi nezadostnega prostega premoženja v Pool-u:*

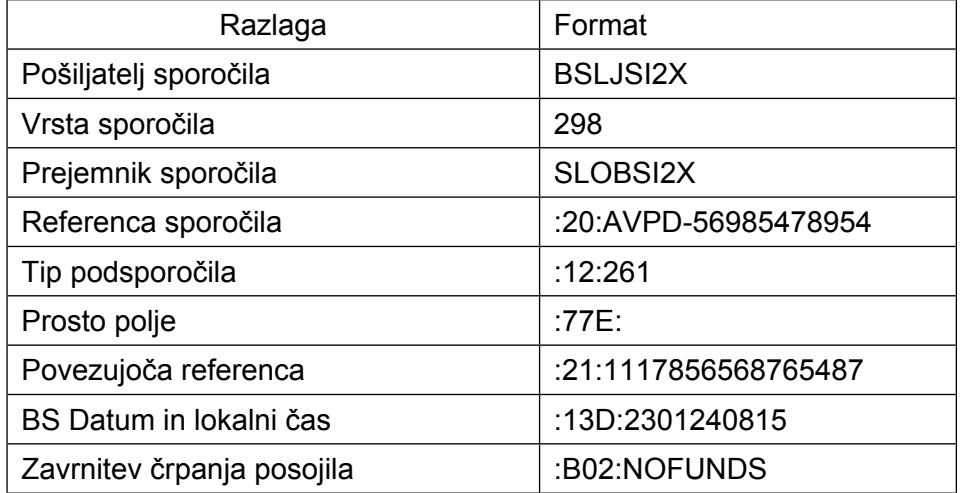

#### <span id="page-16-0"></span>**3.1.3 Sprememba blokade premoženja v POOL-u (MT298-260)**

Sporočilo MT298-260 je ali i) pozitivni odgovor na zahtevek za določitev višine KLN / črpanje MPS (tj. odgovor na prejeti zahtevek MT298-210), ali ii) obvestilo o deblokadi POOL-a, katera je posredna posledica predhodno sprejetega zahtevka (to sta: vračilo MPS, ali zavrnitev zahtevka za povišanje KLN s strani TARGET, po že izvedeni blokadi premoženja za prejeti zahtevek).

S tem sporočilom je udeleženec **seznanjen o vsaki spremembi<sup>7</sup> višine blokiranega Poola**, torej o znesku premoženja, ki je bil (dodatno) blokiran ali sproščen.

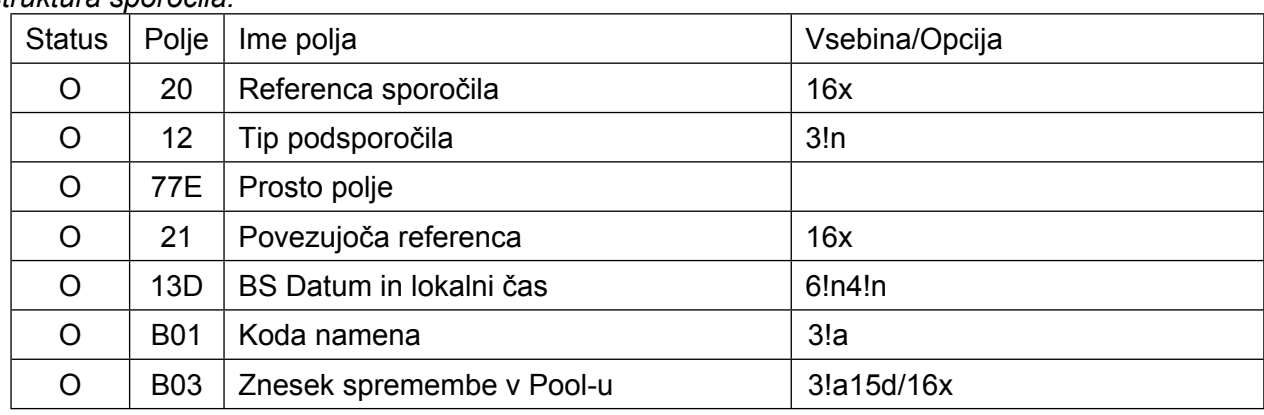

*Struktura sporočila:*

O = obvezno polje; N = neobvezno polje

*Opis polj:* **Polje 12**: Tip podsporočila

Polje mora vsebovati 260.

**Polje 21:** Povezujoča referenca

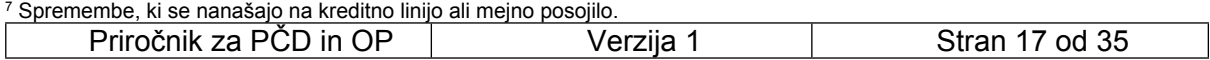

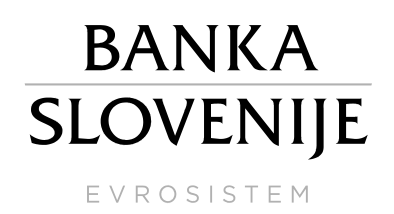

Polje vsebuje referenco, ki se nanaša na povezano transakcijo – **Polje 20** zahtevek za spremembo KLN ali črpanje MPS. Pri vračilu MPS polje vsebuje oznako "NONREF", saj se vračilo ne nanaša na noben zahtevek, ki bi ga posredoval udeleženec.<sup>8</sup>

#### **Polje 13D:** Datum in lokalni čas

Polje vsebuje datum in uro kreiranja sporočila.

**Polje B01**: Koda namena

Polje vsebuje kodo instrumenta, ki je lahko 'KLN' – kreditna linija ali 'MPS' – mejno posojilo.

**Polje B03**: Znesek blokiranega oz. sproščenega premoženja v Pool-u Polje vsebuje vrednost premoženja, (dodatno) blokiranega ali sproščenega v Pool-u za zahtevan instrument.

#### *Primer 1:*

Slovenska banka d.d. zahteva novo višino KLN, in sicer v višini 100.000.000 EUR, trenutna višina KLN znaša 80.000.000 EUR. BS na zahtevek za spremembo KLN odgovori z naslednjim sporočilom:

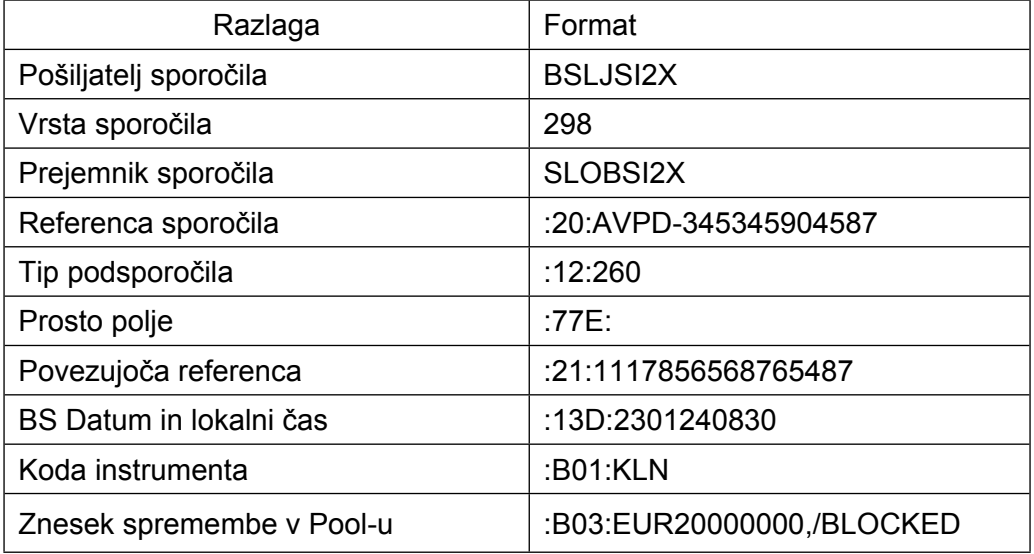

*Primer 2:*

Slovenska banka d.d. pošlje zahtevek za črpanje MPS v višini 50.000.000 EUR. BS na zahtevek odgovori z naslednjim sporočilom:

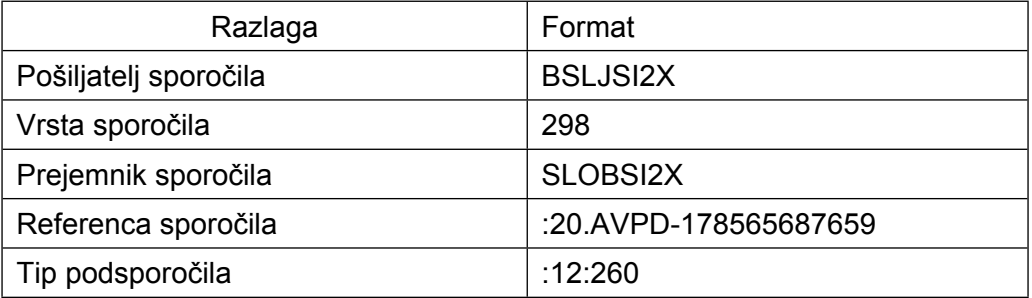

<sup>8</sup> Prav tako določitev povezujoče reference ni mogoča zaradi več možnosti črpanj MPS preko dneva.

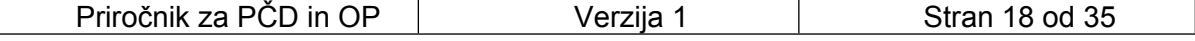

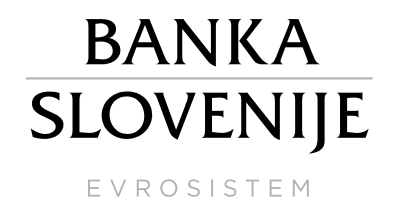

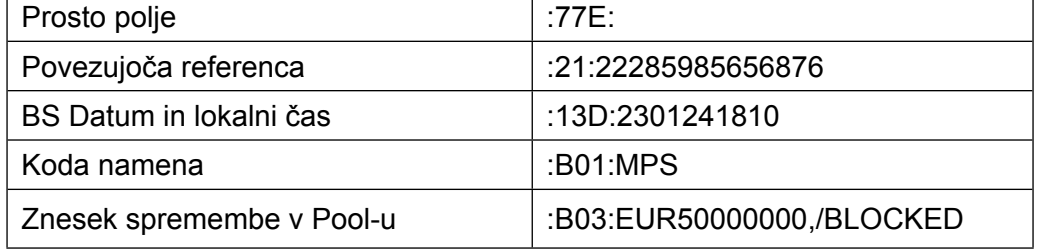

#### *Primer 3:*

Slovenska banka d.d. zahteva novo višino KLN, in sicer v višini 100.000.000 EUR, trenutna višina KLN znaša 120.000.000 EUR. BS na zahtevek za spremembo KLN odgovori z naslednjim sporočilom (po realizaciji znižanja KLN v storitvi CLM):

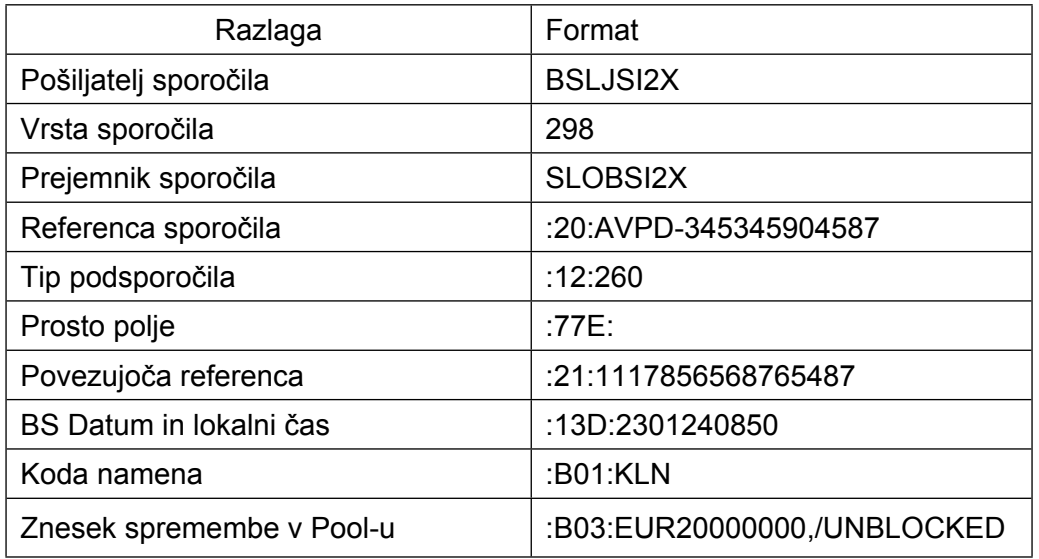

#### *Primer 4:*

V sistemu TARGET je bilo izvedeno vračilo MPS Slovenske banke d.d. v višini 50.000.000 EUR. BS obvesti banko o deblokadi sredstev z naslednjim sporočilom:

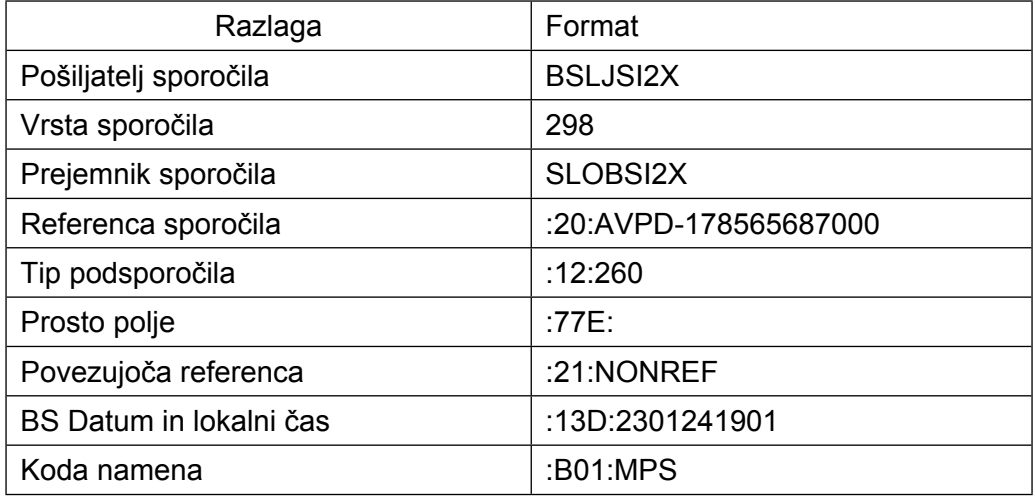

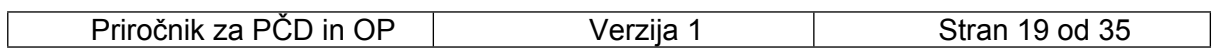

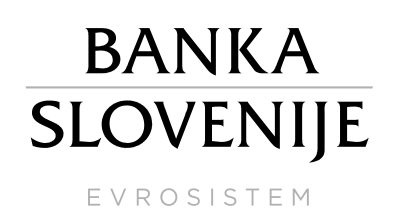

Znesek spremembe v Pool-u :B03:EUR50000000,/UNBLOCKED

#### <span id="page-19-0"></span>**3.1.4 Preknjižba Pool-a (MT298-262)**

Sporočilo MT298-262 je obvestilo o preknjižbi blokiranih sredstev v skladu finančnega premoženja (Pool-a). **Višina blokiranih sredstev se v tem primeru ne spremeni, ampak samo njena struktura (namen blokade)**. Kot izhaja iz opisa procesov se preknjižba POOL-a izvede, kadar je skupna vsota stanj na vseh računih udeleženca (MCA, RTGS DCA, TIPS DCA, T2S DCA) negativna (pogoj za samodejno črpanje MPS) in se blokiran POOL iz naslova KLN v višini samodejnega MPS pretvori iz KLN v MPS in obratno naslednji poslovni dan (glej poglavje [2.2.2](#page-8-0)) ob vračilu MPS.

#### *Struktura sporočila:*

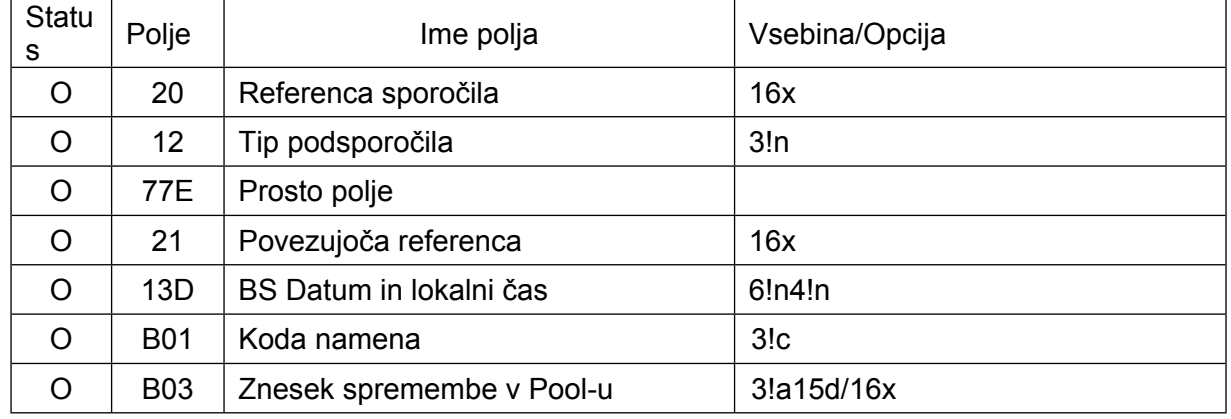

O = obvezno polje; N = neobvezno polje

*Opis polj:*

**Polje 12**: Tip podsporočila Polje mora vsebovati 262.

#### **Polje 21:** Povezujoča referenca

Polje vsebuje oznako 'NONREF', saj se preknjižba ne nanaša na noben zahtevek, ki bi ga posredoval udeleženec.

**Polje 13D:** Datum in lokalni čas

Polje vsebuje datum in uro kreiranja sporočila.

#### **Polje B01**: Koda namena

*Polje vsebuje eno izmed sledečih kod:*

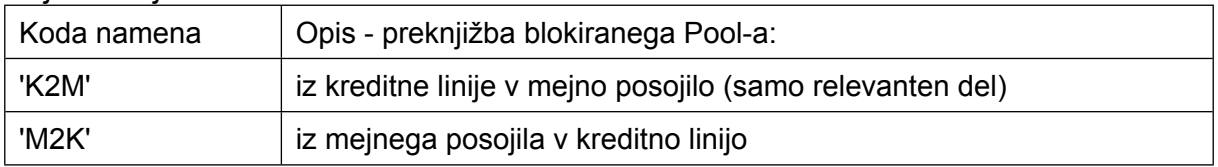

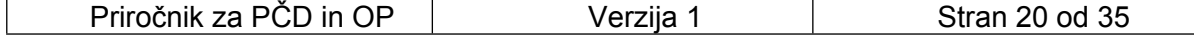

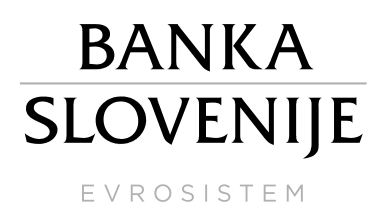

#### **Polje B03**: Znesek spremembe v Pool-u

Polje vsebuje vrednost premoženja, ki se mu je spremenil namen blokiranja. Skupna višina blokiranega Pool-a se ne spremeni.

#### *Primer 1:*

Slovenska banka d.d. je imela ob zaprtju sistema TARGET negativno skupno vsoto stanj na vseh računih -10.258.369,14 EUR. Po avtomatskem črpanju MPS (akcijo iniciira storitev CLM) se izvede tudi preknjižba Pool-a, in sicer se znesek blokiranih sredstev za KLN zmanjša v višini črpanega MPS (in tudi sama KLN), o čemer je udeleženec obveščen z naslednjim sporočilom:

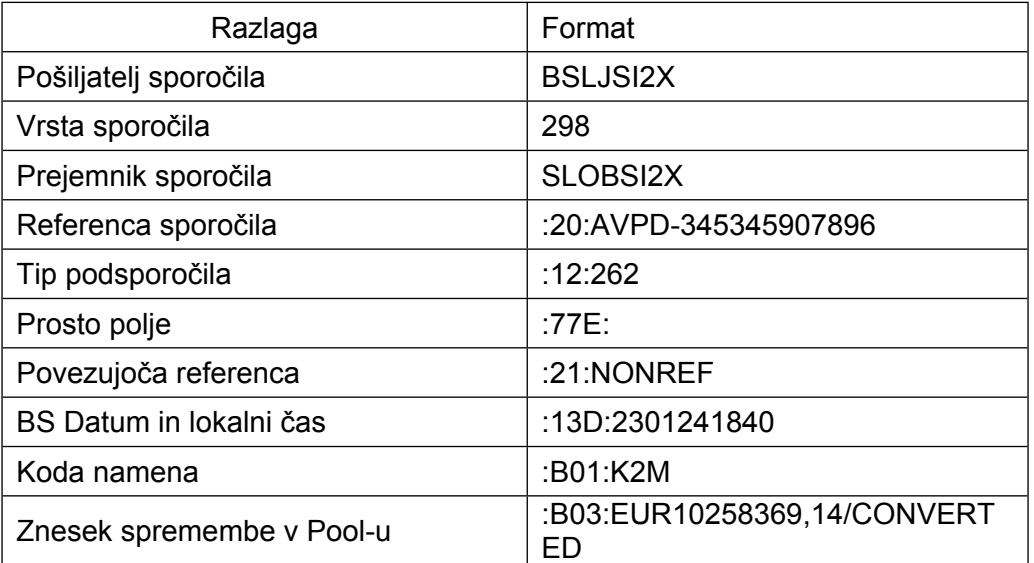

Naslednji poslovni dan po vračilu MPS se izvede preknjižba Pool-a, in sicer se znesek blokiranih sredstev za MPS zmanjša na 0 in se v višini zmanjšanja poveča blokada sredstev za KLN (in tudi sama KLN), o čemer je udeleženec obveščen z naslednjim sporočilom:

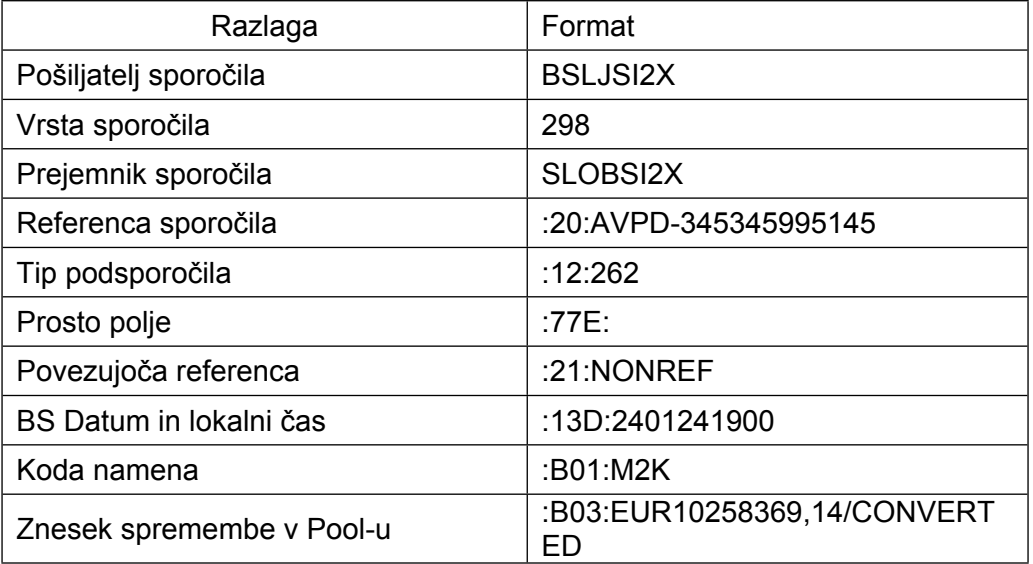

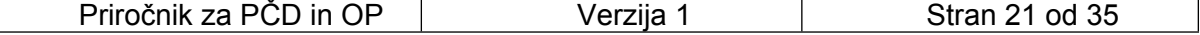

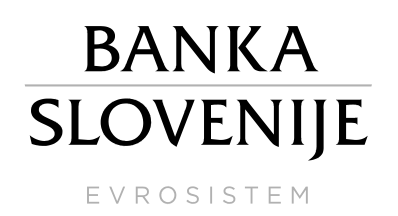

#### <span id="page-21-0"></span>**3.2 Komunikacija med udeleženci in sistemom TARGET**

Postopki, zahteve in izmenjava sporočil, ki poteka neposredno s sistemom TARGET, so podrobno in v celoti opredeljeni v sklopu tehnične dokumentacije sistema TARGET (UDFS za posamezne storitve). V tem priročniku so opisani samo primeri XML sporočil, ki se izmenjajo v okviru izvajanja OP in KLN. Podrobnejše informacije o samih sporočilih pa so na voljo v priročniku [Central Liquidity Management - User Detailed Functional Specifications.](https://www.ecb.europa.eu/paym/target/consolidation/profuse/shared/pdf/CLM_UDFS_v3.0_clean_221014.en.pdf)

#### <span id="page-21-1"></span>**3.2.1 Obvestilo o izvedenem likvidnostnem prenosu in odobritvi/obremenitvi MCA udeleženca (camt.054)**

Udeleženec prejme camt.054 iz sistema TARGET v primeru obremenitve/odobritve svojega MCA iz naslova izvajanja odprtih ponudb, pri čemer je pošiljatelj sporočila v večini primerov 'TRGTXEPMCLM' . Izjemoma je v primeru vpisa MDP iz RTGS DCA, TIPS DCA ali T2S DCA pošiljatelj sporočila camt.054 za obremenitev enega izmed navedenih računov storitev, v kateri se račun nahaja. Bistvena informacija v tem sporočilu pa se nahaja v polju <Prtry>, kjer se odvisno od primera pojavljajo naslednje **oznake:**

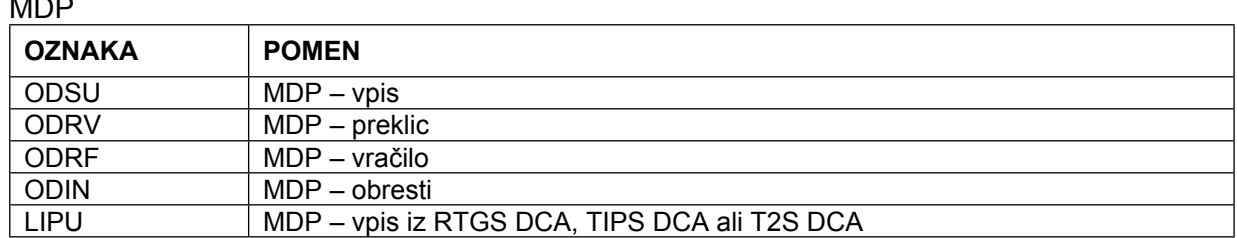

MPS

 $\ddotsc$ 

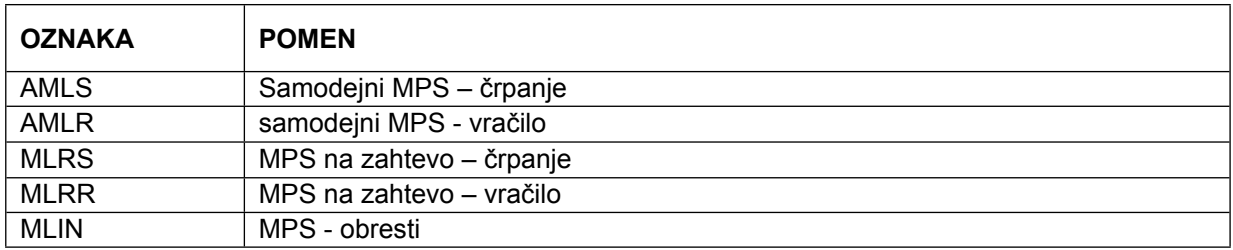

V polju <CdtDbtInd> omenjenega sporočila se nahaja oznaka CRDT (račun udeleženca je bil odobren) ali DBIT (račun udeleženca je bil obremenjen). V polju <Amt Ccy="EUR"> pa je naveden znesek.

V nadaljevanju je prikazanih nekaj sporočil, ki jih udeleženec prejme kot informacije o izvedenem likvidnostnem prenosu in posledične obremenitve/odobritve svojega računa zaradi procesiranja MPS in MDP.

camt.054 - vpis MDP – obremenitev MCA udeleženca (MSIEURSLOBSI20XXX0101136)

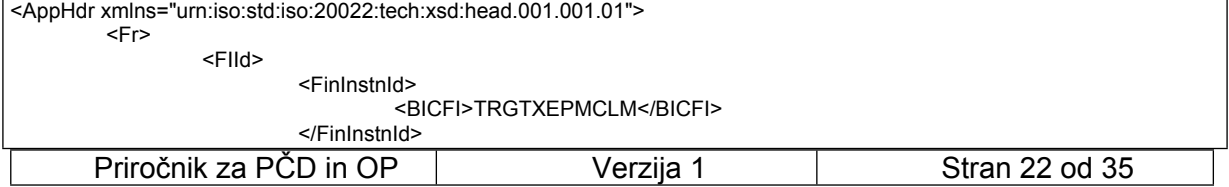

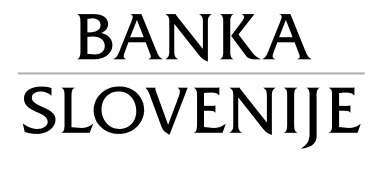

EVROSISTEM

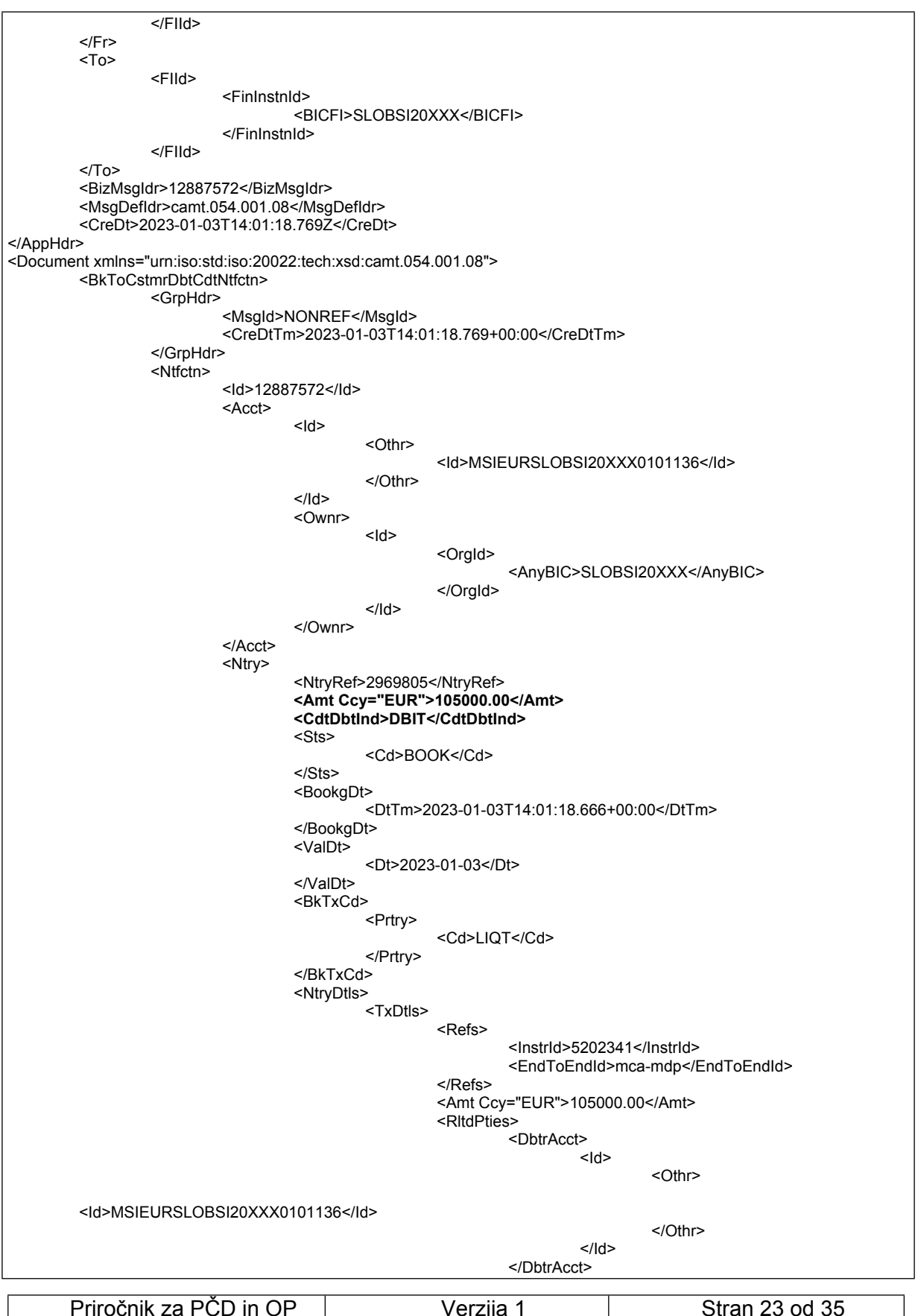

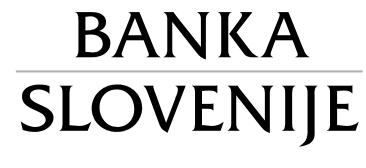

EVROSISTEM

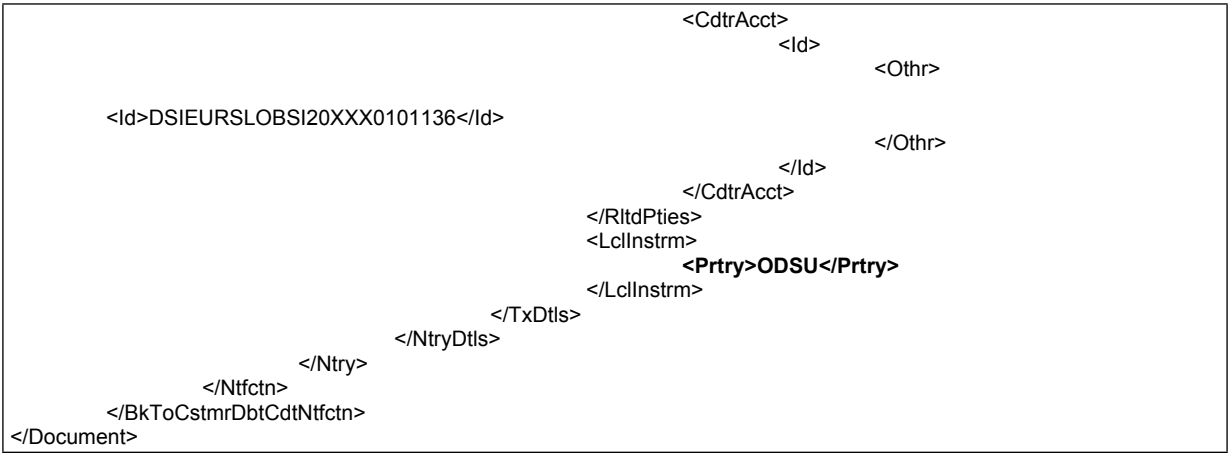

camt.054 - pozitivne obresti za MDP - odobritev MCA udeleženca (MSIEURSLOBSI20XXX0101136)

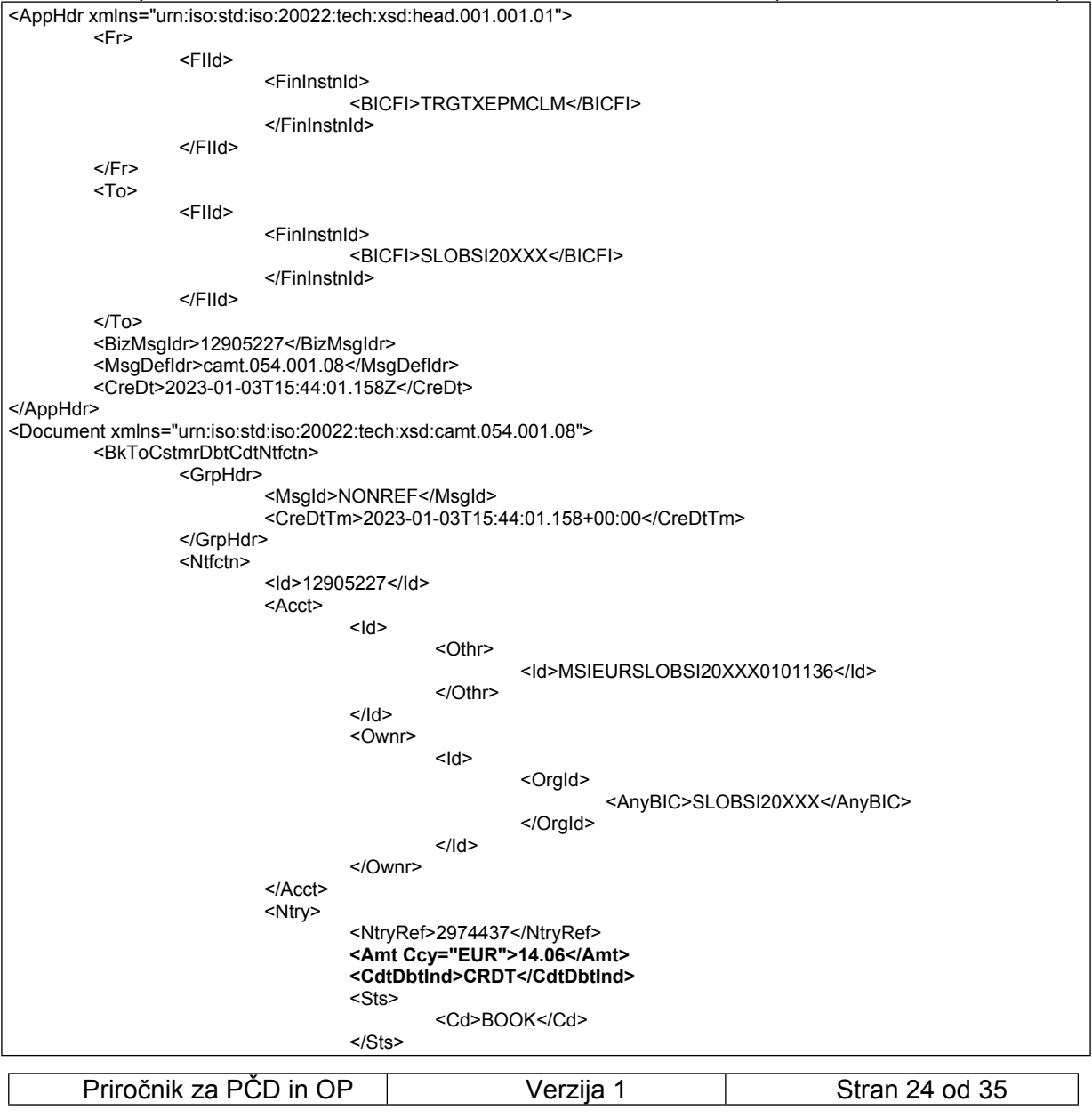

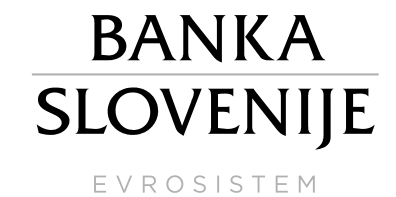

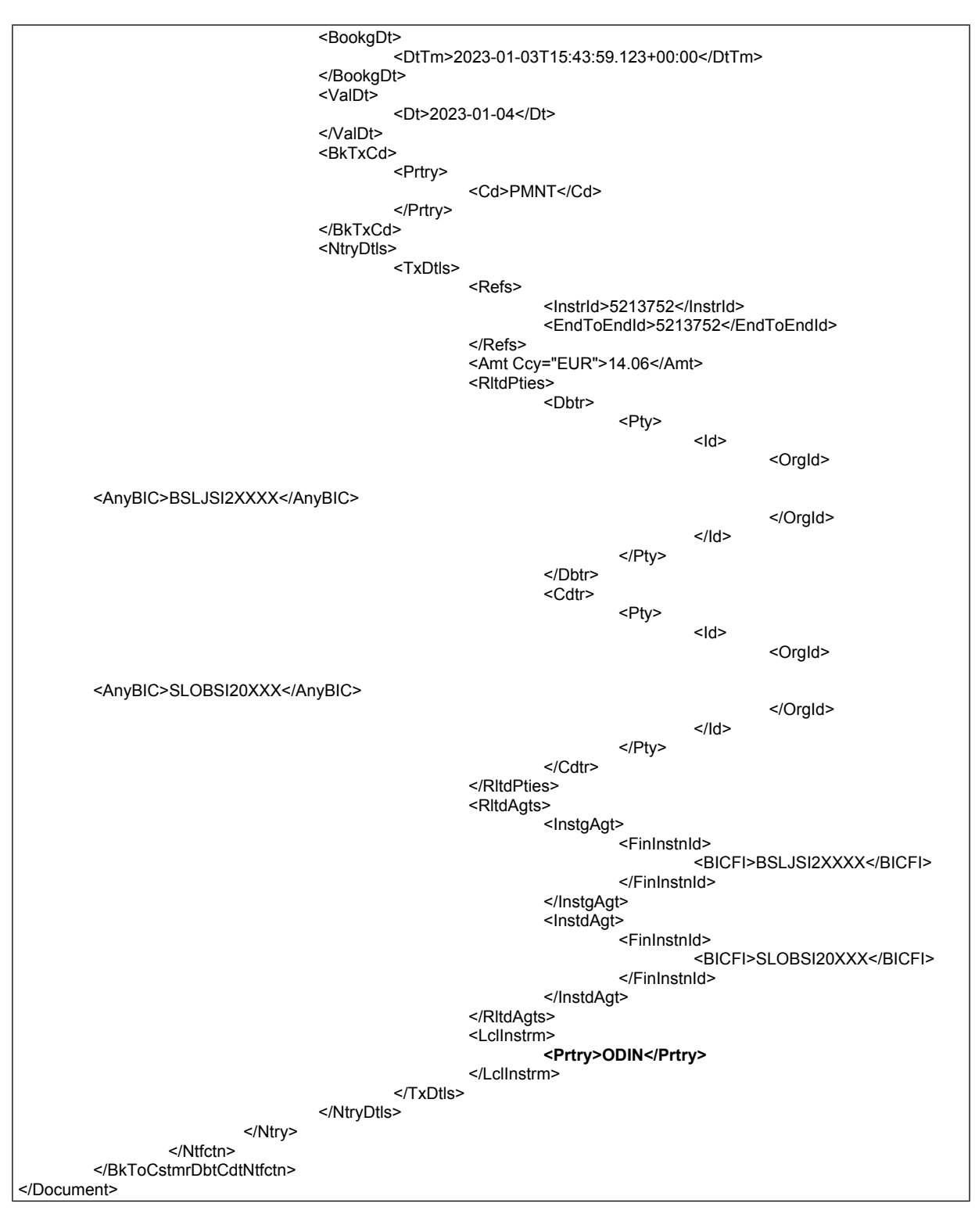

#### camt.054 - vračilo MPS na zahtevo - obremenitev MCA udeleženca (SIEURSLOBSI20XXX0101136)

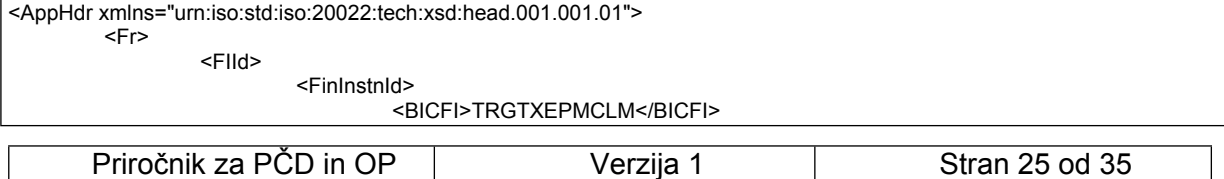

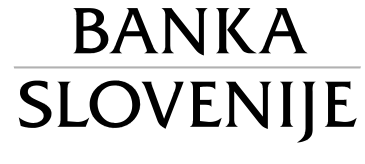

EVROSISTEM

</FinInstnId>  $\le$ /FlId>  $<$ /Fr>  $<sub>To</sub>$ </sub> <FlId> <FinInstnId> <BICFI>SLOBSI20XXX</BICFI> </FinInstnId>  $\le$ /FIId>  $<$ /To> <BizMsgldr>12905158</BizMsgldr> <MsgDefIdr>camt.054.001.08</MsgDefIdr> <CreDt>2023-01-03T15:43:59.622Z</CreDt> </AppHdr> <Document xmlns="urn:iso:std:iso:20022:tech:xsd:camt.054.001.08"> <BkToCstmrDbtCdtNtfctn> <GrpHdr> <Msgld>NONREF</Msgld> <CreDtTm>2023-01-03T15:43:59.622+00:00</CreDtTm> </GrpHdr> <Ntfctn> <ld>12905158</ld> <Acct>  $<$ hl> <Othr> <ld>MSIEURSLOBSI20XXX0101136</ld> </Othr>  $<$ /ld> <Ownr>  $<$ ld> <Orgld> <AnyBIC>SLOBSI20XXX</AnyBIC> </Orald>  $<$ /ld> </Ownr> </Acct> <Ntry> <NtryRef>2974396</NtryRef> <Amt Ccy="EUR">250000.00</Amt> <CdtDbtInd>DBIT</CdtDbtInd>  $<$ Sts> <Cd>BOOK</Cd>  $<$ /Sts> <BookgDt> <DtTm>2023-01-03T15:43:58 954+00:00</DtTm> </BookgDt> <ValDt> <Dt>2023-01-04</Dt> </ValDt> <BkTxCd> <Prtry> <Cd>LIOT</Cd> </Prtry> </BkTxCd> <NtryDtls> <TxDtls> <Refs> <lnstrld>5213653</lnstrld> <EndToEndId>5213653</EndToEndId> </Refs> <Amt Ccy="EUR">250000.00</Amt> <RltdPties> <DhtrAcct>  $<$ ld> <Othr> <ld>MSIEURSLOBSI20XXX0101136</ld> </Othr>  $<$ /ld> Priročnik za PČD in OP Stran 26 od 35 Verzija 1

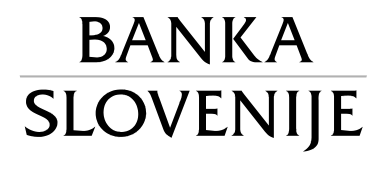

EVROSISTEM

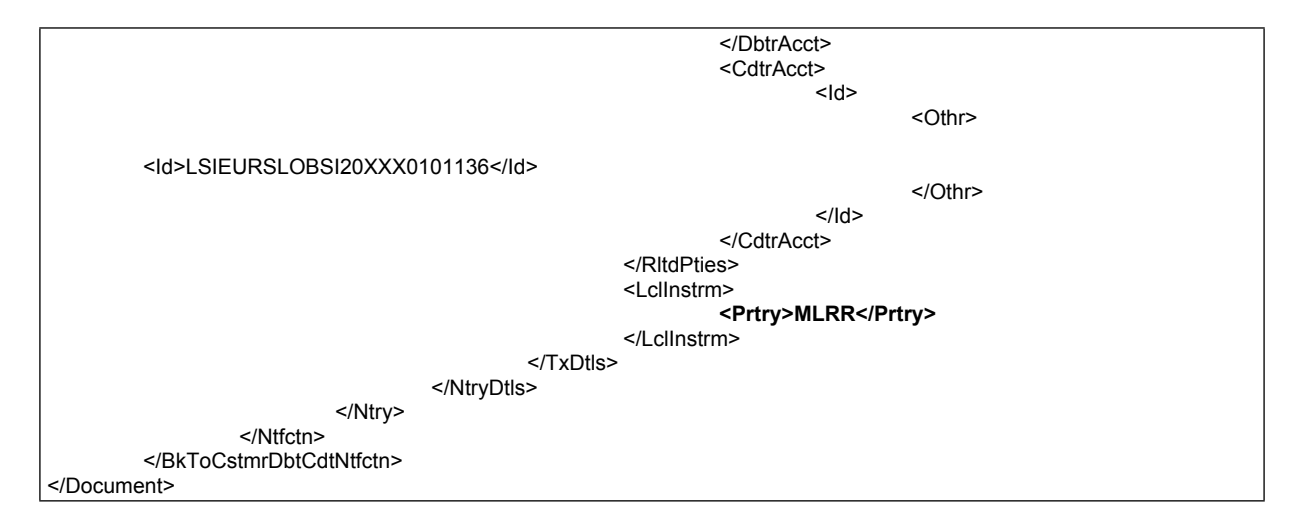

camt.054 - obresti MPS - obremenitev MCA udeleženca (MSIEURSLOBSI20XXX0101136)

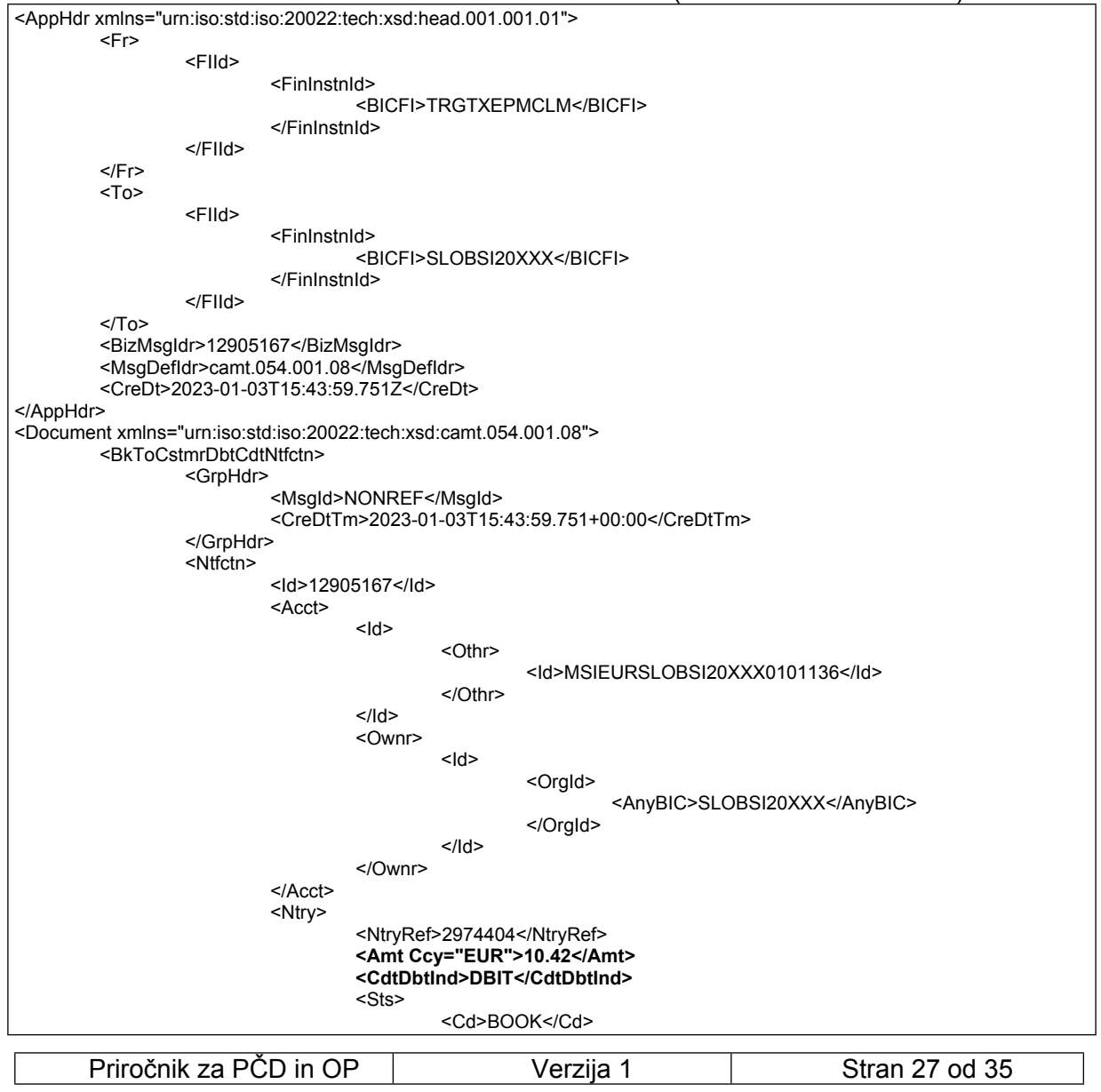

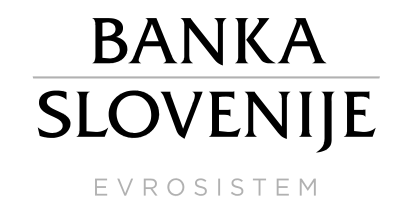

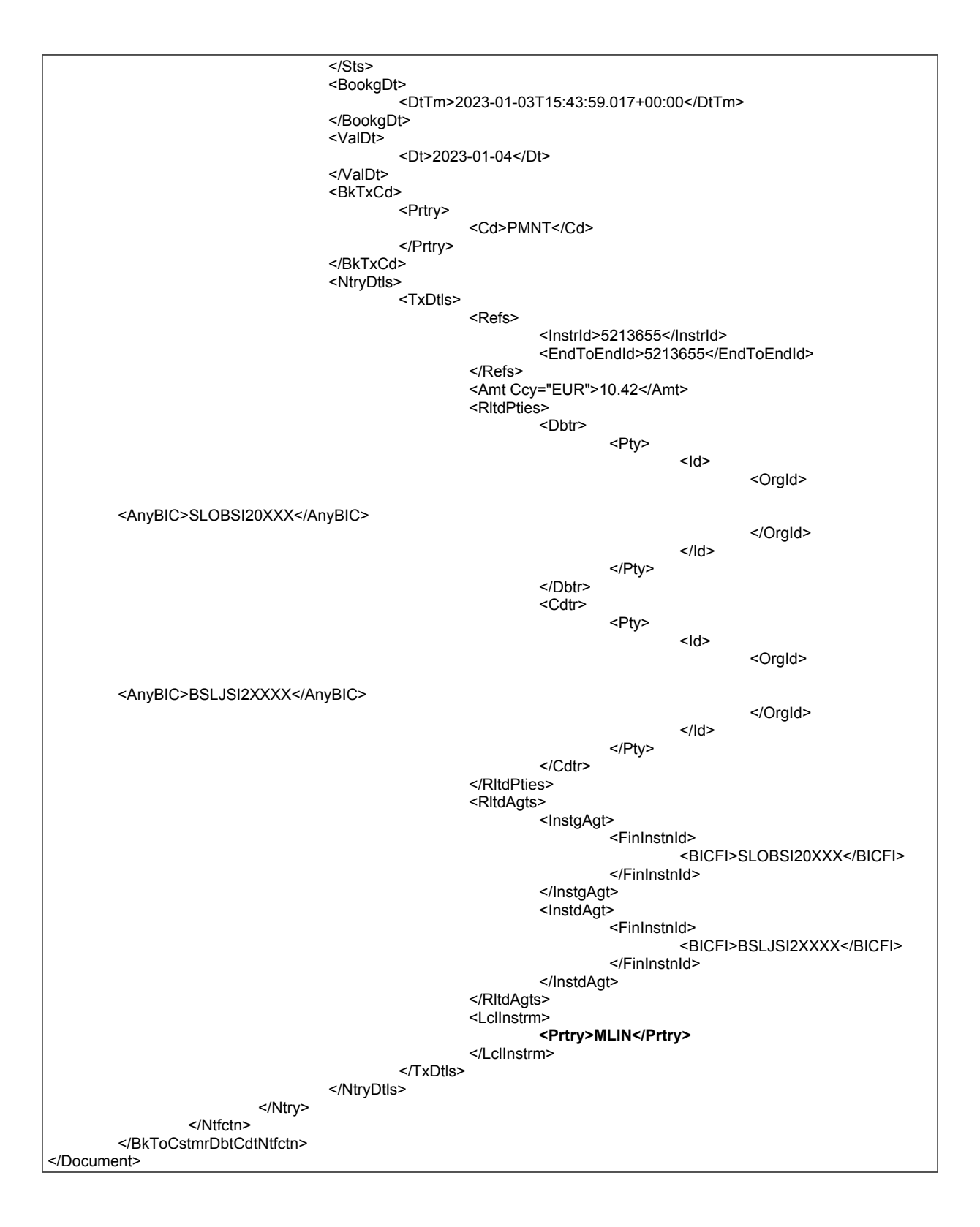

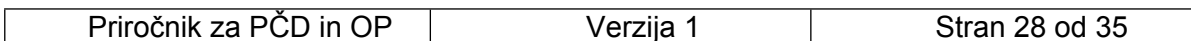

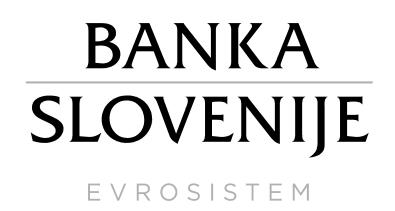

#### <span id="page-28-0"></span>**3.2.2 Informacije o spremembi višine KLN (camt.054)**

Udeleženec, katerega zahtevek za spremembo KLN je bil ustrezno obdelan in sprejet, prejme camt.054 z novo vrednostjo KLN, ki vsebuje v polju <Prtry> oznako CDLN, v prvem polju <Amt Ccy="EUR"> znesek spremembe vrednosti KLN, v drugem polju <Amt Ccy="EUR"> pa novo vrednost KLN.

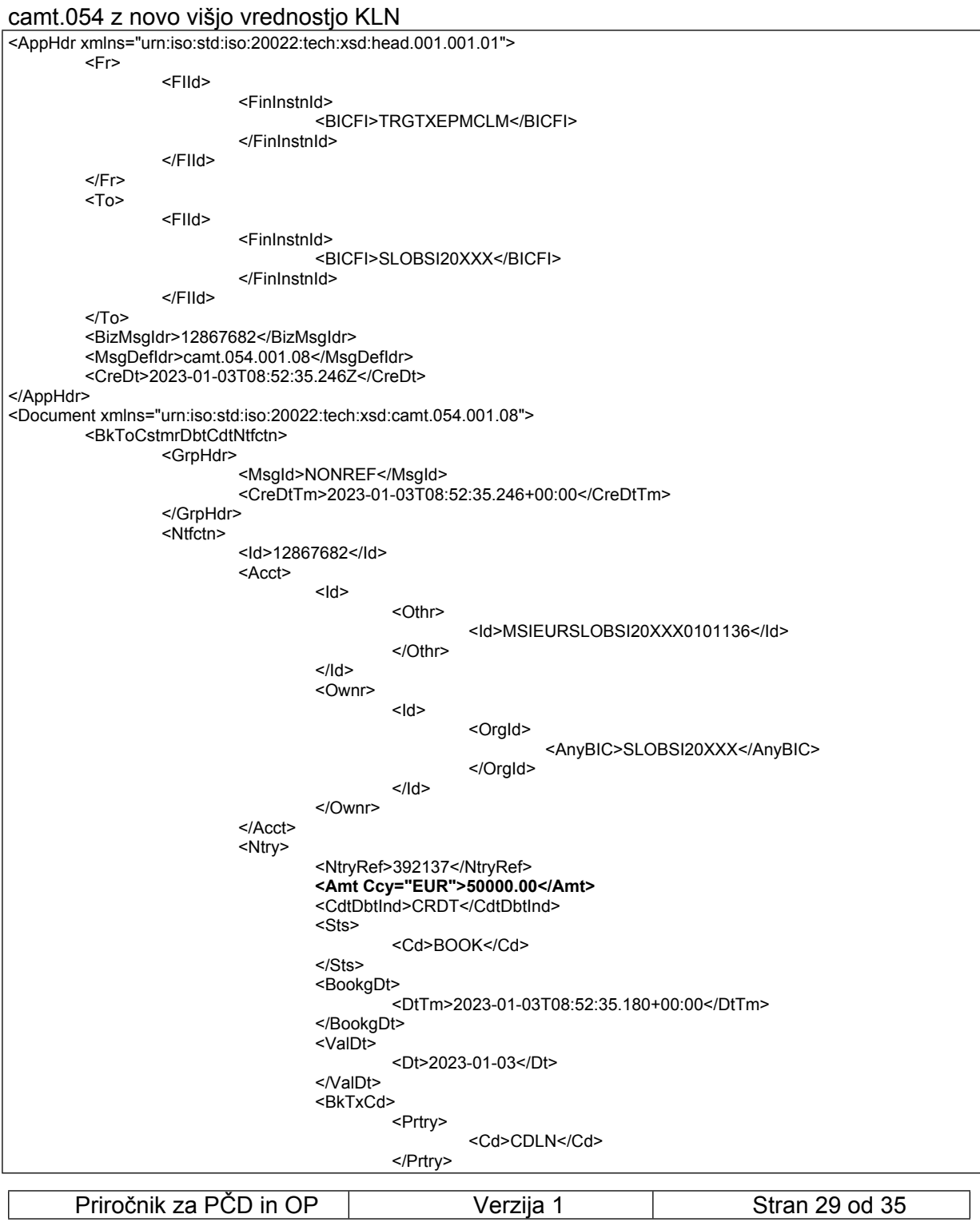

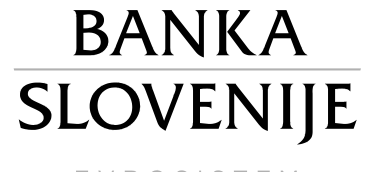

EVROSISTEM

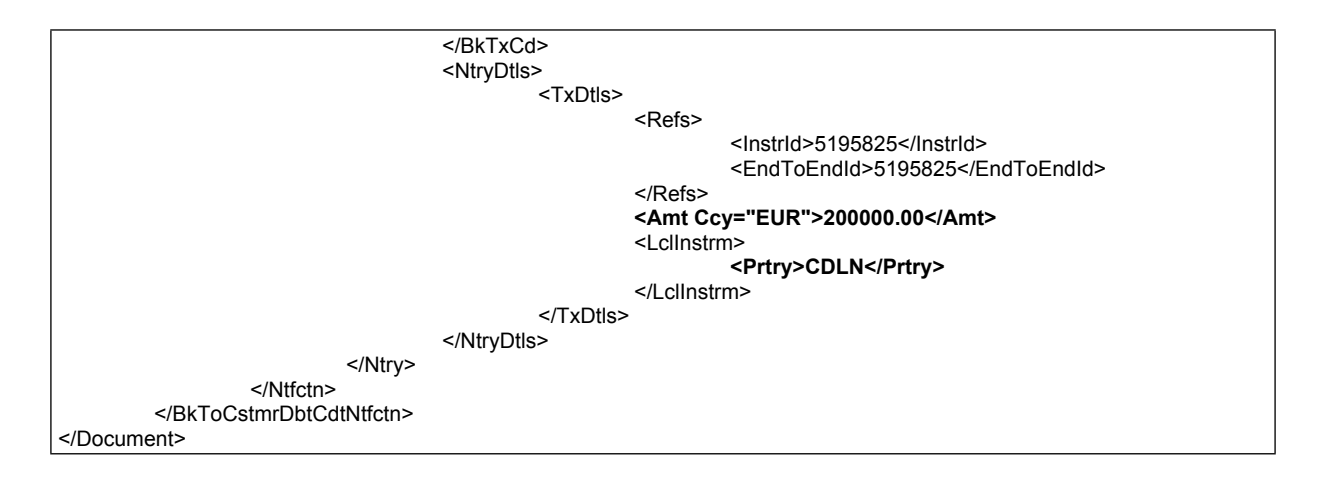

#### <span id="page-29-0"></span>**3.2.3 Povezano plačilo (camt.054)**

V izrednih razmerah, ko PM ne deluje in je aktiviran ECONS II, lahko udeleženec zagotovi sredstva v ECONS II tako, da odda standardni zahtevek za povišanje KLN (MT298-210), pri čemer mora paziti, da je vrednost zahtevka za spremembo KLN višja od trenutne višine KLN<sup>9</sup> . BS pa v znesku povišanja KLN odobri račun v ECONS II in ob vzpostavitvi CLM z pacs.010 v enakem znesku **obremeni MCA račun in hkrati poviša KLN**. Udeleženec ob tem prejme sporočilo camt054. v katerem je v polju <Amt Ccy="EUR"> naveden znesek povišanja KLN in obremenitev MCA računa, v polju <Prtry> pa je oznaka CONP.

camt.054 – povezano plačilo - obremenitev MCA udeleženca (MSIEURSLOBSI20XXX0101136) in hkratno povišanje KLN

![](_page_29_Figure_7.jpeg)

9 V primeru, da udeleženec posreduje zahtevek MT298-210 z nižjo vrednostjo od trenutne višine KLN, bo le-ta zavrnjen, udeležencu pa bo posredovan MT298-261 z vpisano kodo namena (polje B02) DEFAULTED.

![](_page_29_Picture_224.jpeg)

# **BANKA** SLOVENIJE

EVROSISTEM

![](_page_30_Picture_12.jpeg)

![](_page_31_Figure_1.jpeg)

**BANKA** 

#### <span id="page-31-0"></span>**3.2.4 Vpis MDP z A2A sporočilom (camt.050)**

Udeleženec, ki želi izvesti vpis MDP preko lastne (zaledne) aplikacije (brez ročnega vpisa v GUI), mora za ta namen zagotoviti generiranje ustreznih XML sporočil in njihovo pošiljanje v TARGET preko ESMIG (podobno kot tudi za druge likvidnostne prenose iz storitve CLM v ostale storitve, ki jih izvaja preko A2A načina).. Podrobnosti glede vsebine in strukture relevantnih sporočil se nahajajo v priročniku Central Liquidity Management - User Detailed Functional Specifications.

Pri izdelavi celotnega sporočila XML, ki je predmet izmenjave preko komunikacijskega ponudnika udeleženca in ESMIG, je potrebno sicer upoštevati specifikacije za pripravo in izmenjavo takega sporočila, ki pa se sicer bistveno ne razlikuje od priprave ostalih XML sporočil (z izjemo specifik, opisanih v UDFS), ki jih udeleženec pošilja v sistem TARGET. .

Primer vpisa MDP s camt.050 na evidenčni MDP račun udeleženca (DSIEURSLOBSI20XXX0101136)

|                                                                                                    | <apphdr xmlns="urn:iso:std:iso:20022:tech:xsd:head.001.001.01"></apphdr> |                             |                |  |
|----------------------------------------------------------------------------------------------------|--------------------------------------------------------------------------|-----------------------------|----------------|--|
| <fr></fr>                                                                                                    |                                                                          |                             |                |  |
|                                                                                                    | <flld></flld>                                                            |                             |                |  |
|                                                                                                    | <finlnstnld></finlnstnld>                                                |                             |                |  |
|                                                                                                    |                                                                          | <bicfi>BSLJSI2XXXX</bicfi>  |                |  |
|                                                                                                    |                                                                          | <clrsysmmbld></clrsysmmbld> |                |  |
|                                                                                                    |                                                                          | <mmbld>SICBA2AUser</mmbld>  |                |  |
|                                                                                                    |                                                                          |                             |                |  |
|                                                                                                    |                                                                          |                             |                |  |
|                                                                                                    | $<$ /FIId>                                                               |                             |                |  |
| $<$ /Fr>                                                                                                    |                                                                          |                             |                |  |
| $<$ To>                                                                                                    |                                                                          |                             |                |  |
|                                                                                                    | <flid></flid>                                                            |                             |                |  |
|                                                                                                    | <fininstnid></fininstnid>                                                |                             |                |  |
|                                                                                                    |                                                                          | <bicfi>TRGTXEPMCLM</bicfi>  |                |  |
|                                                                                                    |                                                                          |                             |                |  |
|                                                                                                    | $<$ /FIId>                                                               |                             |                |  |
| $<$ /To $>$                                                                                                  |                                                                          |                             |                |  |
| <bizmsgldr>BS0000436222</bizmsgldr>                                                                          |                                                                          |                             |                |  |
| <msgdefidr>camt.050.001.05</msgdefidr>                                                                       |                                                                          |                             |                |  |
| <credt>2023-01-12T15:05:12Z</credt>                                                                          |                                                                          |                             |                |  |
| <pssbldplct>false</pssbldplct>                                                                               |                                                                          |                             |                |  |
|                                                                                                    |                                                                          |                             |                |  |
| <document xmlns="urn:iso:std:iso:20022:tech:xsd:camt.050.001.05"><br/><lqdtycdttrf></lqdtycdttrf></document> |                                                                          |                             |                |  |
|                                                                                                    |                                                                          |                             |                |  |
|                                                                                                    | Priročnik za PČD in OP                                                   | Verzija 1                   | Stran 32 od 35 |  |

![](_page_32_Picture_1.jpeg)

EVROSISTEM

![](_page_32_Figure_3.jpeg)

Po vpisu MDP s camt.050 udeleženec prejme camt.025 s statusom SSET (potrditev izvedbe prenosa in vpisa MDP). V takem primeru udeleženec ne prejme camt.054 o obremenitvi svojega MCA (kot je to primer pri vpisu MDP preko GUI)

![](_page_32_Picture_180.jpeg)

![](_page_32_Picture_181.jpeg)

![](_page_33_Picture_1.jpeg)

# <span id="page-33-0"></span>**4 Uporaba grafičnega vmesnika (GUI) storitve CLM**

V GUI v storitvi CLM lahko udeleženec spremlja stanja na vseh svojih računih in sicer na računih MCA, RTGS DCA, TIPS DCA, T2S DCA ter tudi **stanja na dveh (evidenčnih) računih v Standing Facilites (MPS – obveznosti do BS in MDP – terjatve do BS)**. Omenjena računa sta namenjena samo za izvajanje OP, likvidnost na teh računih se ne more porabiti drugje (npr. za poravnavo plačil ali kaj drugega). Podrobnejši opis vseh funkcij GUI je sicer na voljo v priročniku [Central Liquidity Management - Graphical User Interface Description.](https://www.ecb.europa.eu/paym/target/consolidation/profuse/shared/pdf/clm_rtgs_gui_v1-0.zip)

#### <span id="page-33-1"></span>**4.1 Ročni vpis MDP v GUI**

Prenos sredstev na evidenčni račun za MDP lahko udeleženec izvede tudi v GUI. Prenos na MDP račun je mogoče izvesti iz računov MCA, RTGS DCA, TIPS DCA in T2S DCA.

V storitvi CLM v meniju »Liquidity > New Liquidity Transfer« pod »Debit Account« izbere račun s katerega želi prenesti sredstva, pod »Credit Account« pa svoj evidenčni račun za MDP, vpiše višino MDP, referenco in zažene ukaz »Submit«.

![](_page_33_Picture_128.jpeg)

**Slika 6: Vpis MDP**

Preklic (ali delni preklic) MDP lahko udeleženec izvede na način, da izvede nov likvidnostni prenos in sicer iz svojega evidenčnega MDP računa na svoj MCA račun.

Podrobnejši opis vpisa MDP v GUI je na voljo v priročniku Central Liquidity Management -[User Handbook](https://www.ecb.europa.eu/paym/target/consolidation/profuse/shared/pdf/clm_uhb_v3.0.pdf) v poglavju »6.2.6 Enter overnight deposit«.

![](_page_33_Picture_129.jpeg)

![](_page_34_Picture_1.jpeg)

# <span id="page-34-0"></span>**4.2 Pregled stanj na SF računih**

Udeleženec lahko v GUI v meniju »Query Standing Facilities« spremlja stanje na svojih evidenčnih računih MPS in MDP (primer ko sta oba instrumenta OP že vpisana v tem poslovnem dnevu), kot je to prikazano na spodnjih slikah.

![](_page_34_Picture_68.jpeg)

**Slika 7: Stanje že vpisanega MPS in MDP**

Ali v meniju »Monitoring > Query Standing Facilities per Account Holder«

![](_page_34_Picture_69.jpeg)